# **TUTORIAUX HP 300s+**

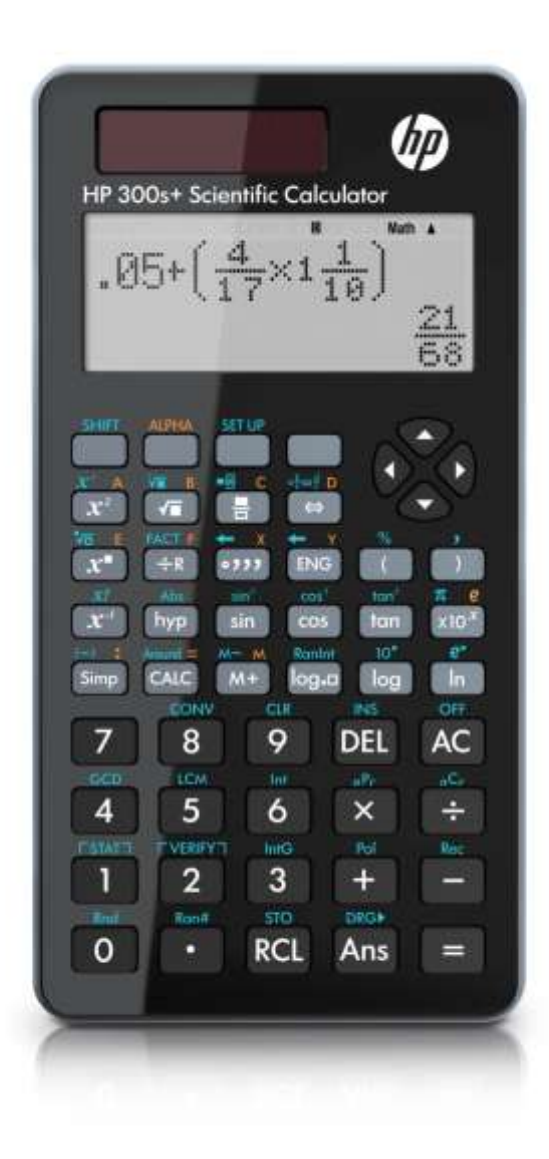

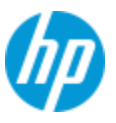

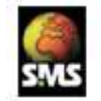

Pour plus d'informations: www.calculatrices-hp.com

# **Sommaire**

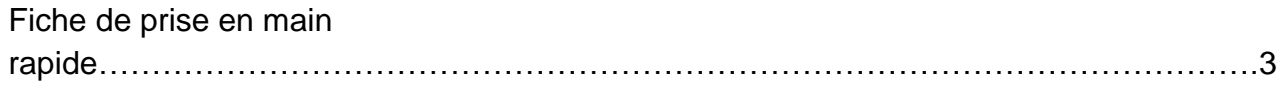

# 6 ème

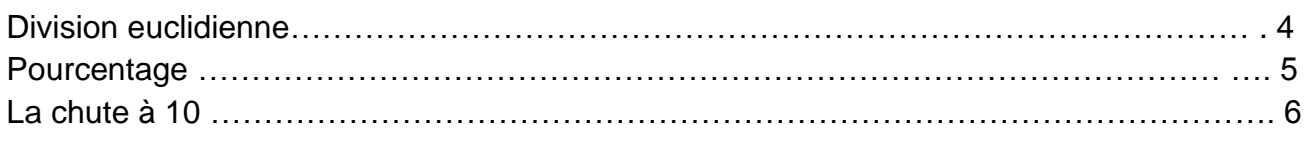

# 5 ème

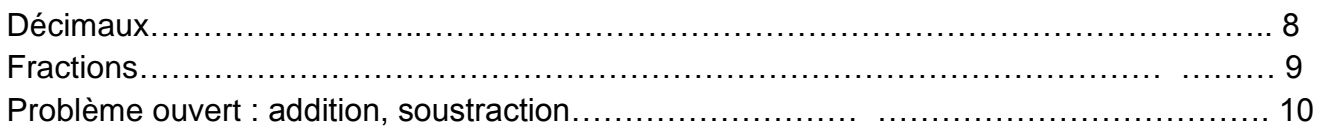

# 4 ème

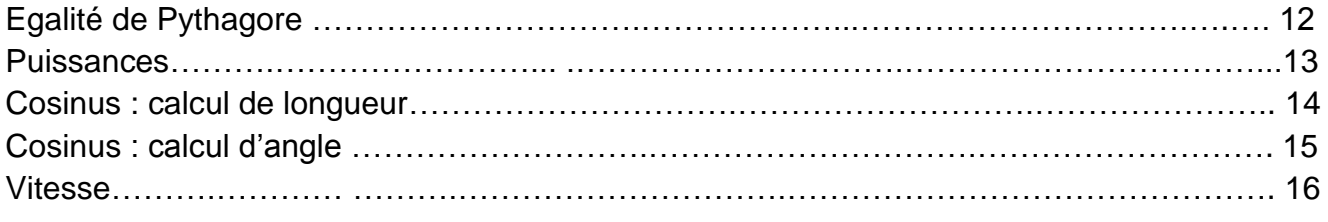

# 3 ème

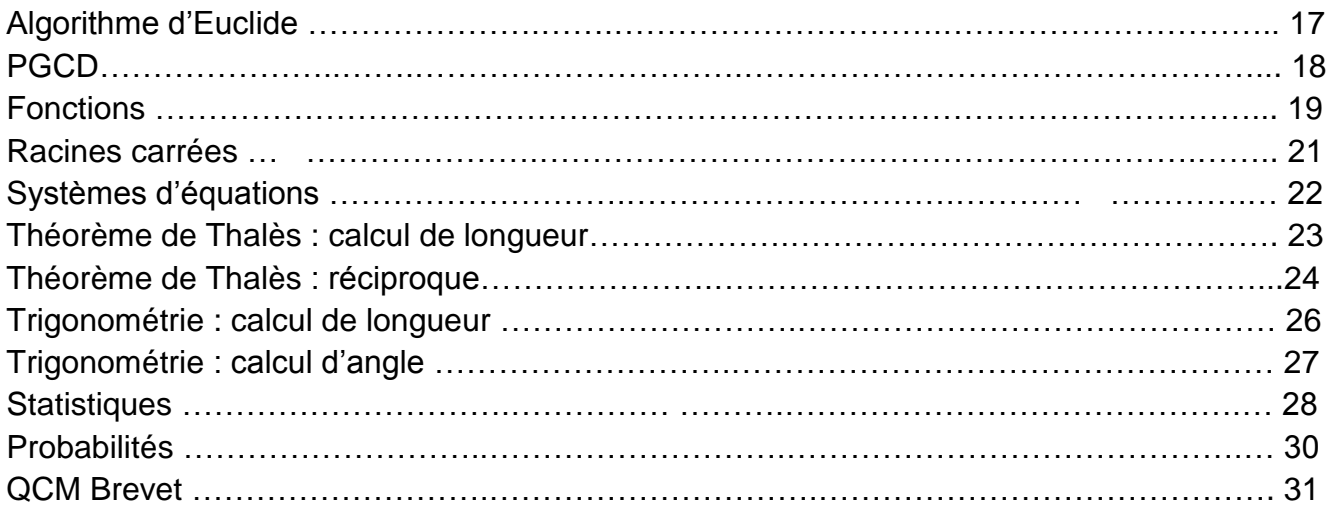

# Tout niveau collège

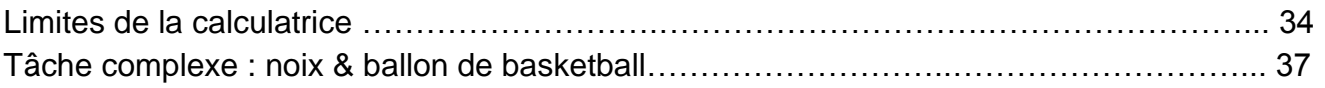

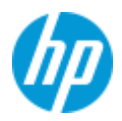

# **CALCULATRICE HP 300s+**

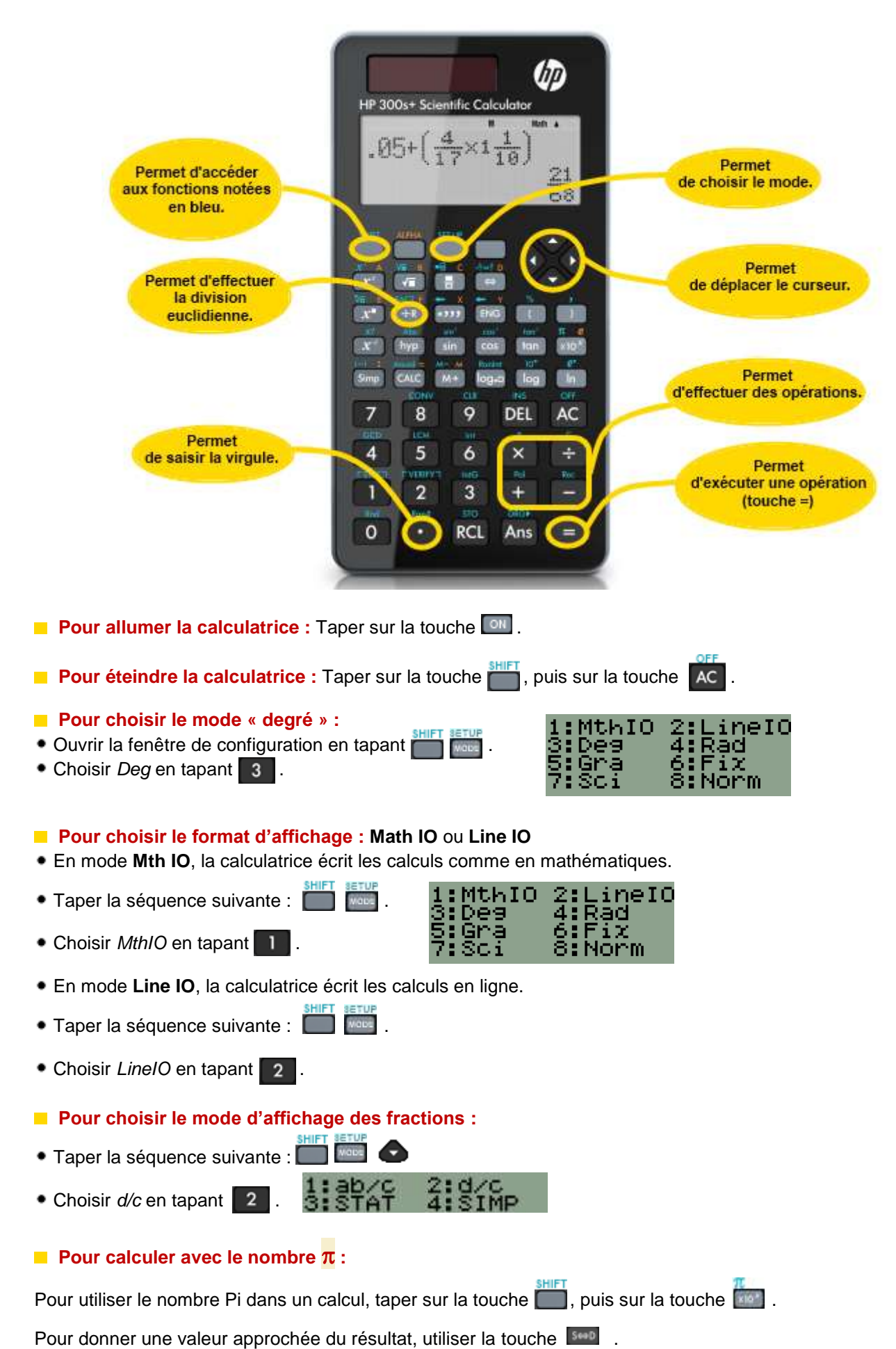

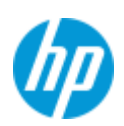

# Division euclidienne HP 300s+

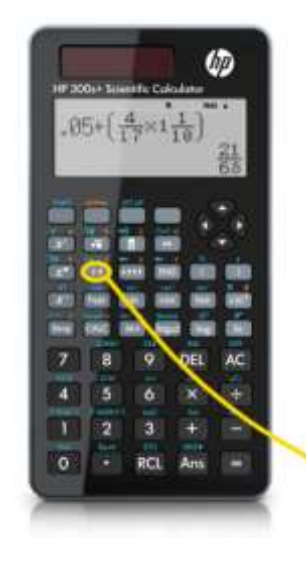

**Niveau :** 6 ème

**Exercice type :** Combien de bouquets de 41 roses peut-on faire avec 1406 roses ?

**Touche d'accès :**

### **Solution pas à pas :**

On effectue la division euclidienne de 1406 par 41 avec la séquence de touches suivante :

 $\div R$ 

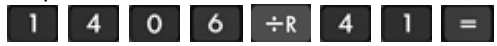

La calculatrice retourne le quotient et le reste dans la division euclidienne.

On obtient ainsi un quotient  $Q = 34$ . On peut faire 34 bouquets.

On obtient un reste  $R = 12$ . Et il reste 12 roses.

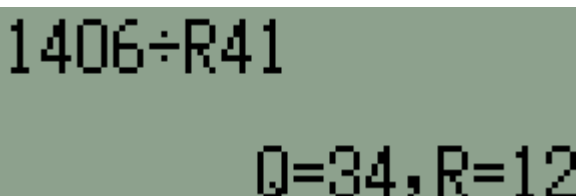

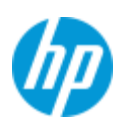

# Pourcentages HP 300s+

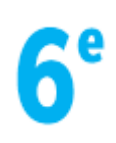

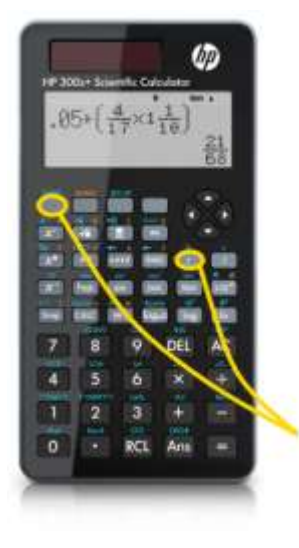

**Niveau :** 6 ème

**Exercice type :** Calculer les 15% de 49,90€.

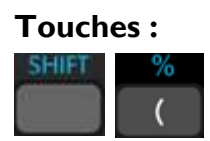

### **Solution pas à pas :**

$$
49,90 \times 15\% = 49,90 \times \frac{15}{100}
$$

Taper cette séquence de touches :

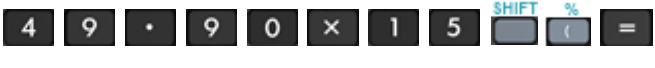

La calculatrice renvoie le résultat en écriture fractionnaire.

Pour obtenir l'écriture décimale, appuyer sur la touche :

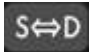

Les 15% de 49,90€ sont 7,485€.

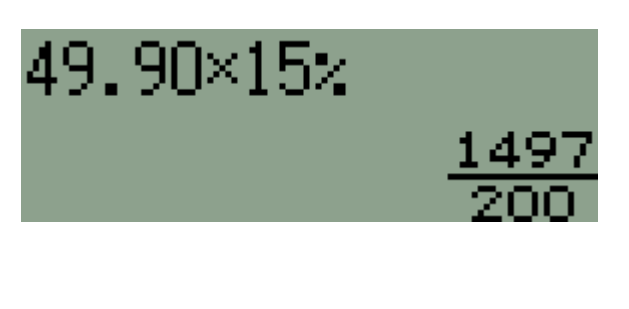

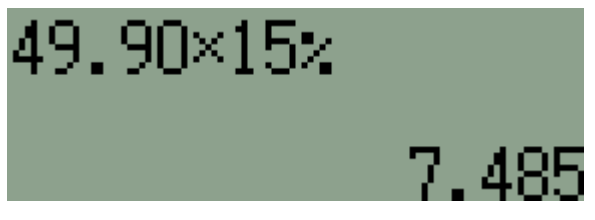

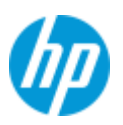

# La chute à 10 HP 300s+

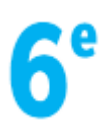

Par Mickaël Nicotera sur une idée de Patrick Wieruszewski

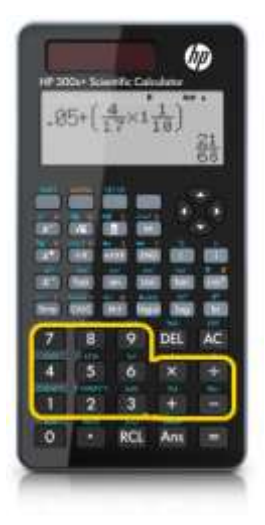

### **Niveau :** 6 ème

**Objectifs :** manipuler les opérations, relier le calcul mental / réfléchi au calcul instrumenté.

**Mots-clés :** calculatrice, divisibilité, arithmétique, fractions, opérations, calcul réfléchi.

**Enoncé :** On entre un nombre entre 100 et 1000 sur une calculatrice. Le but du jeu est de faire « chuter » le premier ce nombre à 10 avec les restrictions suivantes :

- Utiliser l'un des opérateurs  $\begin{bmatrix} + \\ 1 \end{bmatrix}$ ,  $\begin{bmatrix} \\ 1 \end{bmatrix}$   $\times$  ou  $\begin{bmatrix} + \\ 1 \end{bmatrix}$
- Suivi d'un seul chiffre de à .

**Exemple :** Partons du nombre 364.

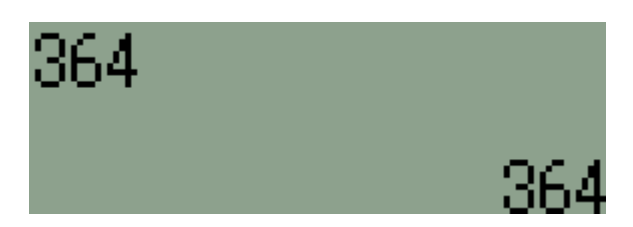

Les élèves joueurs doivent mettre au point des stratégies pour atteindre 10.

Critères de divisibilité, calculs sur les fractions, tables d'opérations interviennent grandement. Par exemple, une division par 8 donne la fraction simplifiée suivante :

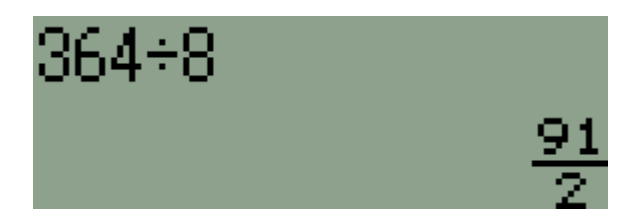

Une multiplication par 2 donne 91.

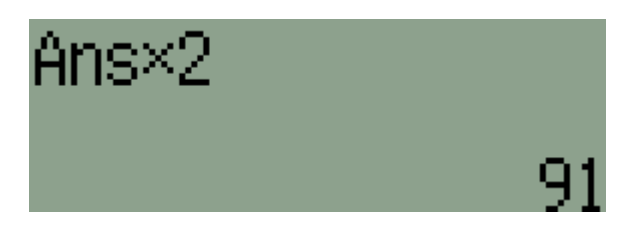

Si on soustrait maintenant 1, l'adversaire gagne en divisant par 9…

On peut s'interroger également sur le minimum d'étapes pour atteindre 10.

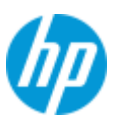

# La chute à 10 – Fiche élève

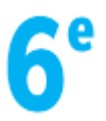

#### Règle du jeu :

 $\sim$ 

Le but du jeu est de faire « chuter » le premier ce nombre à 10 avec les restrictions suivantes :

- $\bullet$  Utiliser l'un des opérateurs  $+$ ,  $-$ ,  $\times$  ou  $+$ .
- $\bullet$  Suivi d'un seul chiffre de  $\begin{array}{|c|c|c|c|c|}\n\hline\n\bullet & \bullet & \bullet & \bullet\n\end{array}$

En partant du nombre 133, chacun des 2 joueurs écrit ses coups avec une couleur différente dans le tableau ci-dessous.

Le joueur le plus jeune commence.

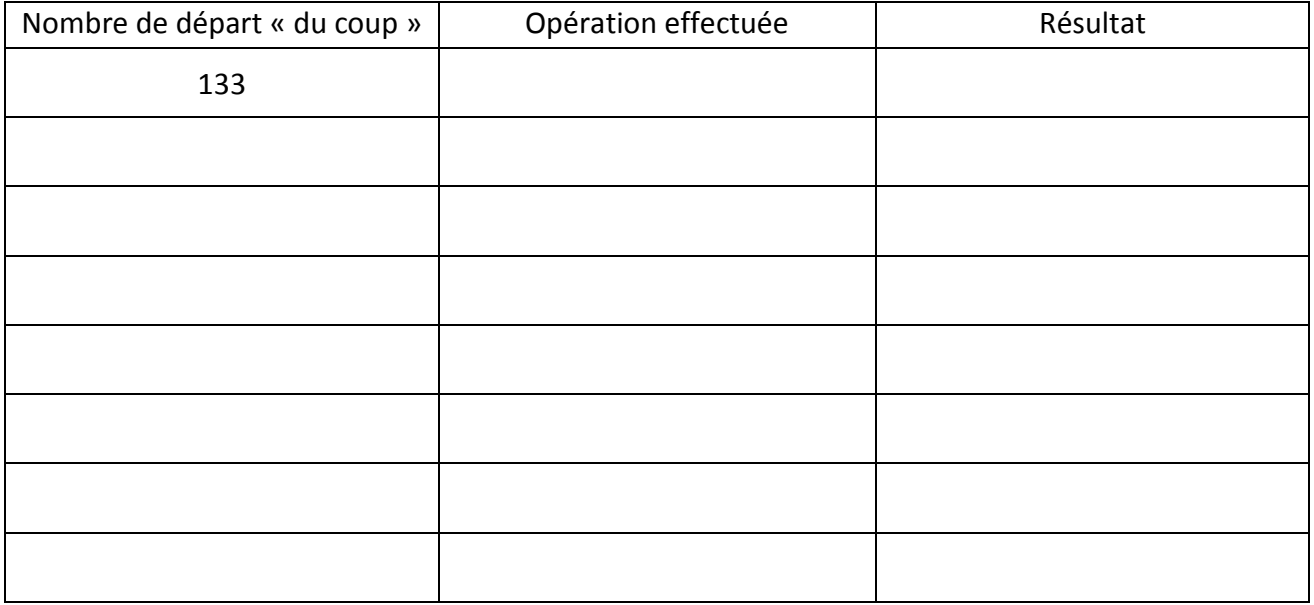

Essayer maintenant de trouver le nombre minimum de coups pour chuter de 133 à 10 en respectant les règles du jeu.

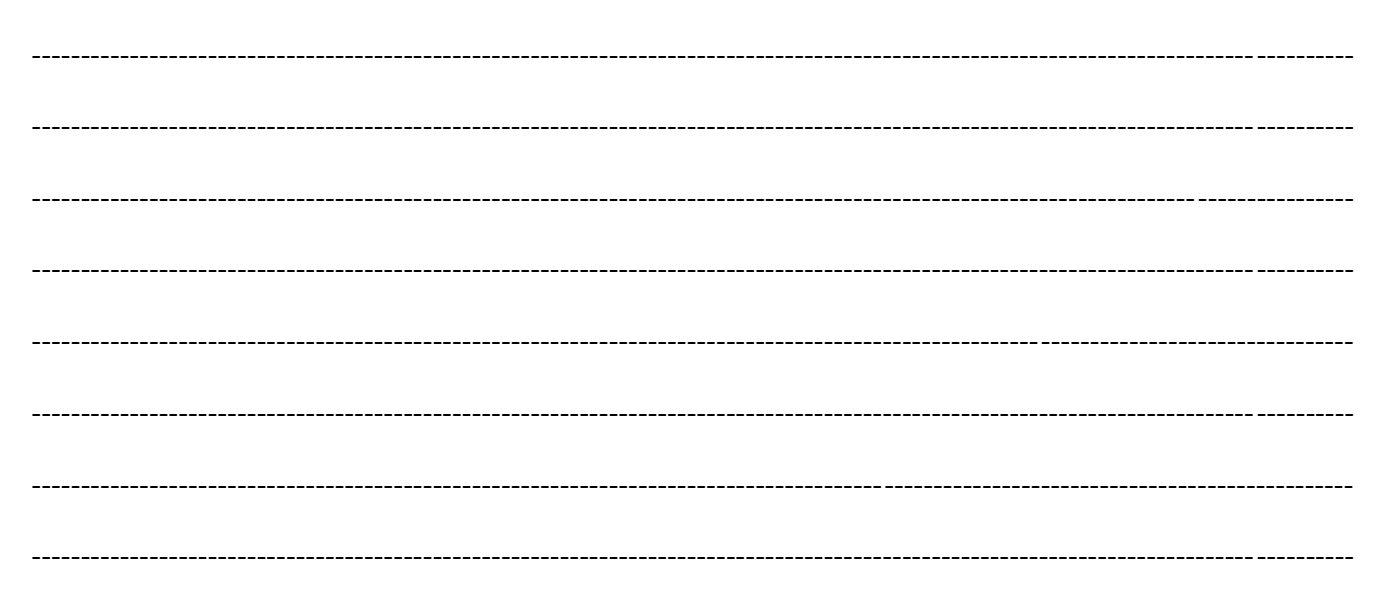

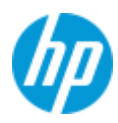

# Opérations sur les décimaux HP 300s+

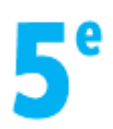

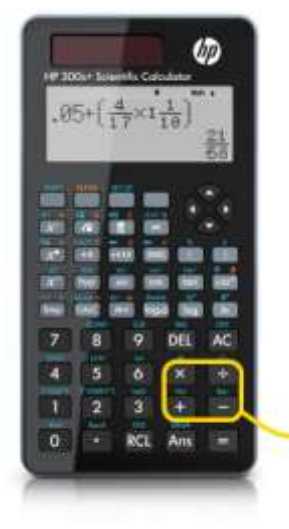

**Niveau :** 5 ème

**Exercice type :** Calculer  $34 - 2 \times 2,6 + 14 \div 2,5$ .

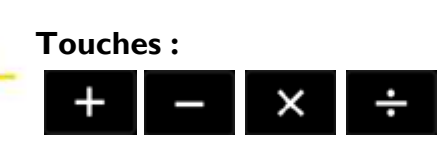

### **Solution pas à pas :**

La HP 300s+ gère les priorités d'opérations. Taper cette séquence de touches :

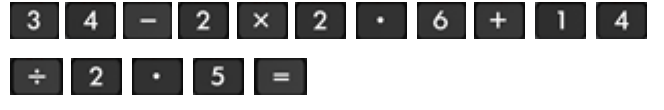

La calculatrice renvoie le résultat en écriture fractionnaire.

Pour obtenir l'écriture décimale, appuyer sur la touche :

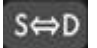

#### On obtient 34,4.

La multiplication et la division ont été faites prioritairement sur la soustraction et l'addition.

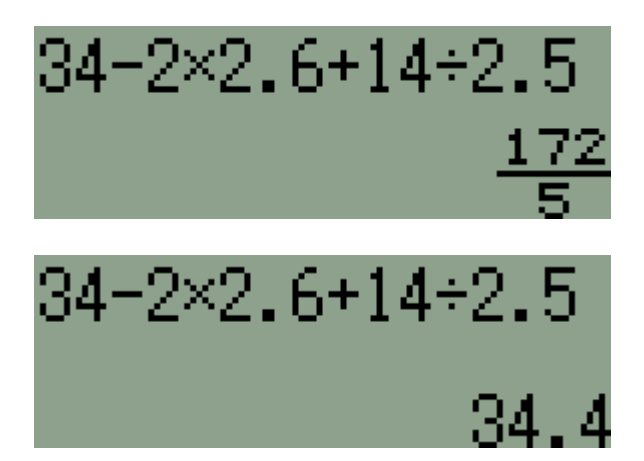

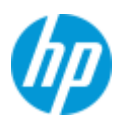

# Calcul fractionnaire HP 300s+

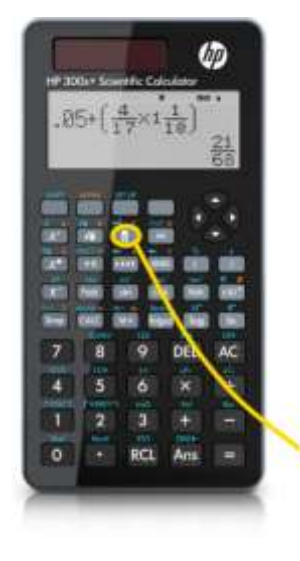

**Niveaux :** 5 ème/4ème **Exercice type n°1 :** Simplifier la fraction  $\frac{227}{42}$ . **Exercice type n°2 :** Calculer  $\frac{4}{5} - \frac{6}{7}$  $\frac{8}{7}$ .

### **Touche d'accès aux fractions :**

**Solution pas à pas :**

Pour saisir la fraction, on appuie sur les touches suivantes :

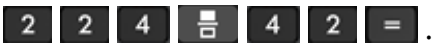

La calculatrice retourne directement la fraction irréductible :

> 16  $\overline{z}$

On peut effectuer du calcul fractionnaire en mêlant des opérateurs.

Par exemple, pour l'exercice n°2, on appuie sur :  $4$   $\frac{1}{2}$   $5$   $6$   $7$   $=$ 

On obtient le résultat sous forme irréductible.

On peut afficher les fractions avec barre horizontale en choisissant le mode d'affichage MathIO depuis les touches **ENLET BETUP** .

Choisir MathIO en appuyant sur **1**.

Choisir Math0 en appuyant sur **1**.

On obtient alors le mode d'affichage souhaité.

**Captures d'écran :**

42د 224

 $4.5 - 6.7$ 

- 21

 $16\,\sqrt{3}$ 

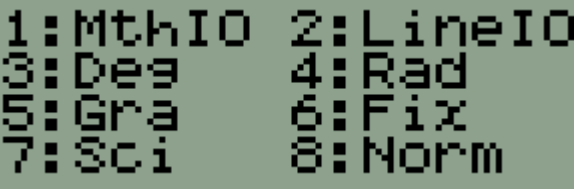

Result Format<br>1:MathO 2:LineO

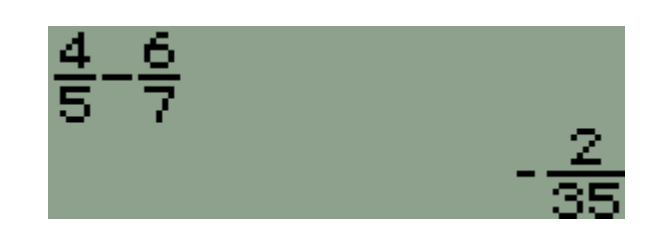

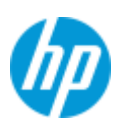

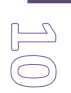

# $1 - 2 + 3 - 4 + \ldots - 1000 = ?$ HP 300s+

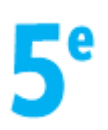

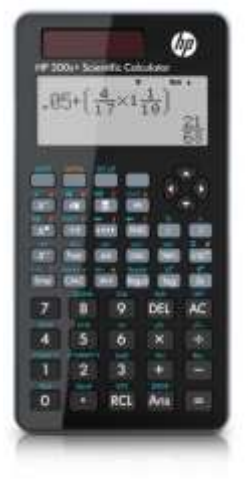

**Niveau :** 5 ème

**Problème ouvert :** Calculer :  $1 - 2$ :  $1 - 2 + 3$  ;  $1 - 2 + 3 - 4$ ; En déduire le résultat de :  $1 - 2 + 3 - 4 + \ldots$  - 1000.

### **Solution pas à pas :**

On peut effectuer les trois premiers calculs à la calculatrice :

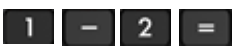

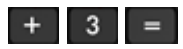

*Ans* (Answer) désigne le résultat précédent.

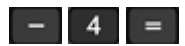

On n'effectuera évidemment pas cela jusqu'à 1000 ! Il suffit de continuer un peu pour se rendre compte qu'il se passe quelque chose…

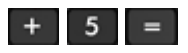

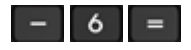

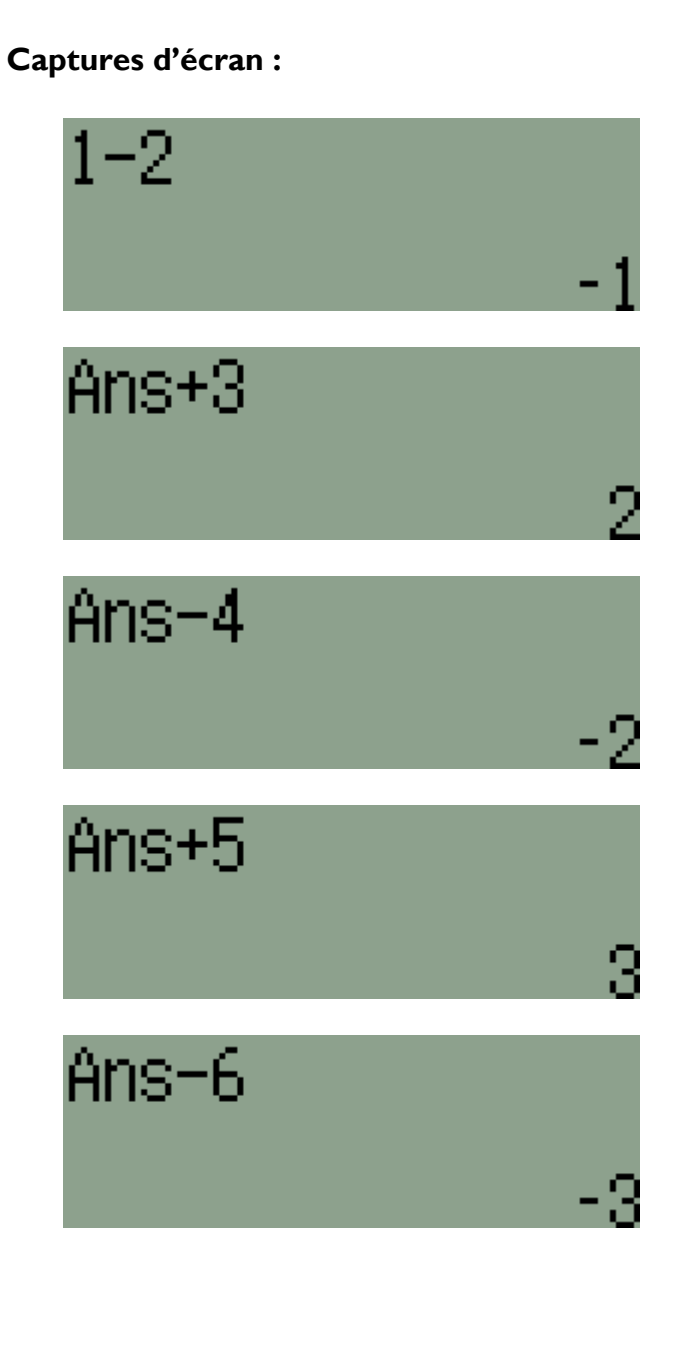

## $1 - 2 + 3 - 4 + ... - 1000 = ?$

### **HP 300s+**

Les résultats obtenus s'enchaînent ainsi :  $-1$  ; 2 ;  $-2$  ; 3 ;  $-3$ 

On peut supposer alors que les résultats suivants sont :

4 ; -4 ; 5 ; -5 ; 6 ; -6 ; etc…

On peut le vérifier en continuant l'enchaînement de calculs à la calculatrice.

On peut résumer ainsi :

- $\bullet$  2 termes  $(1 2)$ : résultat = -1
- $\bullet$  3 termes  $(1 2 + 3)$ : résultat = 2
- $\bullet$  4 termes  $(1 2 + 3 4)$ : résultat = -2
- 5 termes : résultat = 3
- $\bullet$  6 termes : résultat = -3
- $\bullet$  7 termes : résultat = 4
- $\bullet$  8 termes : résultat = -4
- Etc…

On cherche le résultat quand il y a 1000 termes. Or on peut établir une correspondance entre le nombre de termes et le résultat :

Pour un nombre *n* pair de termes, le résultat est :  $(n + 1) \div 2$ 

Pour un nombre *n* impair de termes, le résultat est : **-***n* **÷ 2**

Donc pour 1000 (pair) termes, le résultat est :  $-1000 \div 2 = -500$ .

On peut notamment le vérifier avec la calculatrice graphique HP 39gII et sa commande somme (sigma). (L'astuce pour alterner les opérateurs addition et soustraction et d'utiliser les puissances successives de -1).

On trouve bien -500.

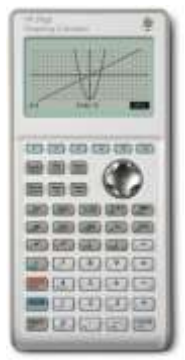

# $Ans-12$

# $1000 - 2$

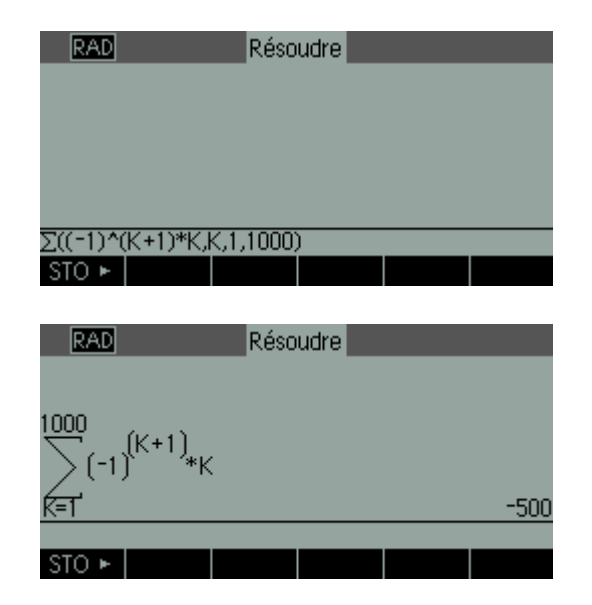

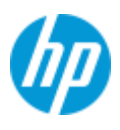

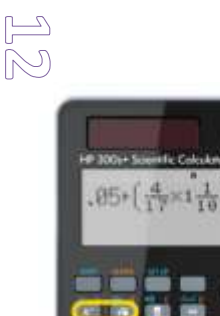

# Théorème de Pythagore HP 300s+

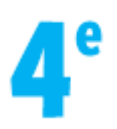

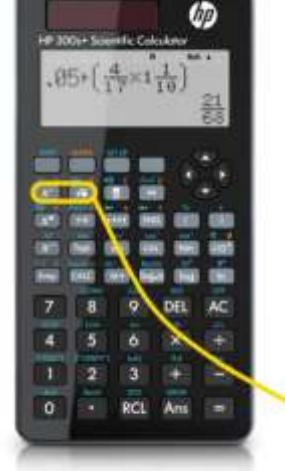

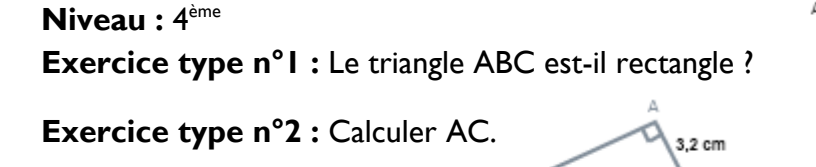

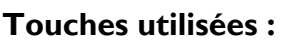

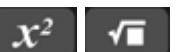

### **Solution pas à pas :**

Pour l'exercice n°1, on vérifie l'égalité de Pythagore. On élève le côté le plus long au carré avec cette séquence de touches :

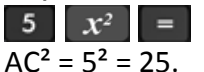

On additionne les carrés des deux autres côtés avec cette séquence de touches :  $3 \quad x^2 + 4 \quad x^2 = 1$ 

L'égalité de Pythagore est vérifiée.

Pour l'exercice n°2, le triangle étant rectangle en A, on peut appliquer l'égalité de Pythagore :  $BC<sup>2</sup> = AC<sup>2</sup> + AB<sup>2</sup>$ .  $7.5^2$  = AC<sup>2</sup> + 3.2<sup>2</sup> donc AC<sup>2</sup> = 7.5<sup>2</sup> - 3.2<sup>2</sup> On tapera donc sur les touches suivantes :

7  $\cdot$  5  $x^2$  - 3  $\cdot$  2  $x^2$  =

Il reste à extraire la racine carrée pour avoir AC en appuyant sur les touches suivantes :

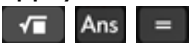

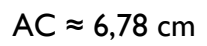

### **Captures d'écran :**

7,5 cm

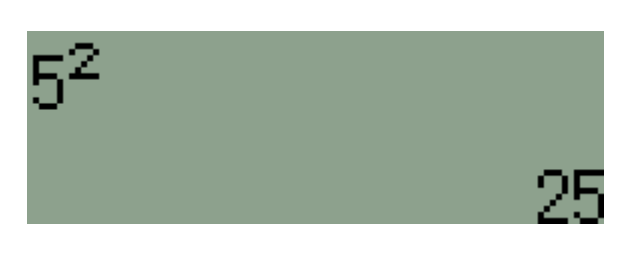

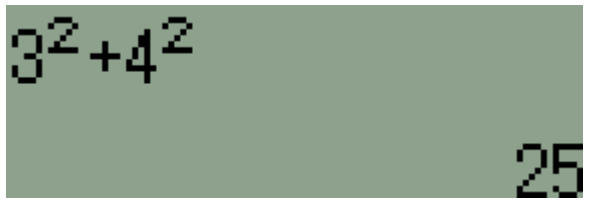

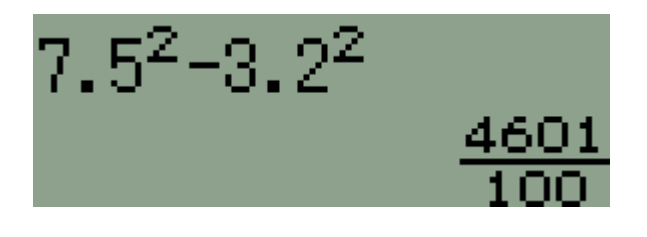

6.783067153

√Ans

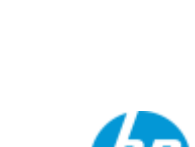

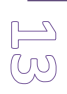

# Puissances HP 300s+

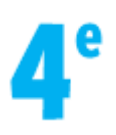

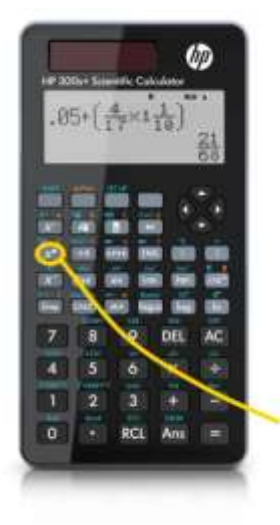

**Niveau :** 4 ème

**Exercice type n°1 :** Calculer 89,9  $\times$  10<sup>8</sup>  $\times$  0,6  $\times$  10<sup>-3</sup>.

**Exercice type n°2 :** Donner l'écriture scientifique de 0,000 014 760.

### **Touche puissance :**

### **Solution pas à pas :**

Pour l'exercice n°1, on appuie sur les touches suivantes :

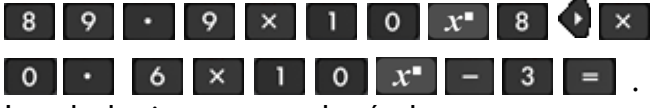

 $x^{\bullet}$ 

La calculatrice retourne le résultat.

Si on le veut en écriture scientifique, il faut régler la calculatrice en affichage scientifique. Pour cela, appuyer sur **SHIFT** NAME .

Appuyer sur 7 pour choisir *Sci*.

La calculatrice demande alors de saisir un chiffre entre 0 et 9 correspondant au nombre de chiffres affichés.

Pour être tranquille, on saisit  $\boxed{9}$ .

On obtient alors l'écriture scientifique du résultat.

Avec ce mode activé, on peut vérifier la réponse de l'exercice n°2 en tapant :

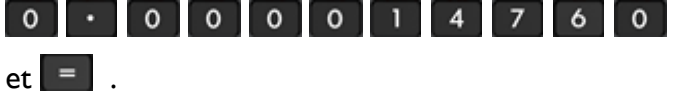

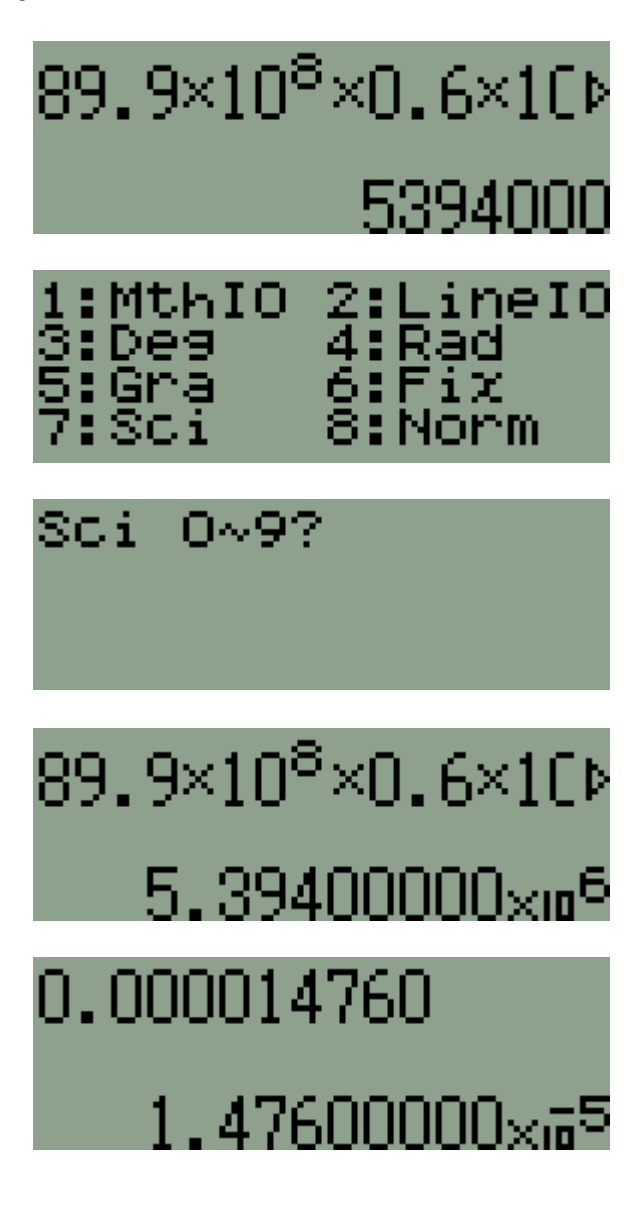

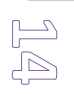

# Cosinus : calcul de longueur HP 300s+

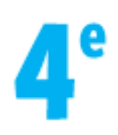

### **Niveau :** 4 ème

**Exercice type :** Un camion de pompier est en intervention sur le dernier étage d'un immeuble. Sa grande échelle est entièrement déployée et fait un angle de 66,4° avec l'horizontale.

Le pied *P* de l'échelle est située à 10 m de l'immeuble. Quelle est la longueur de l'échelle ?

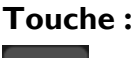

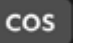

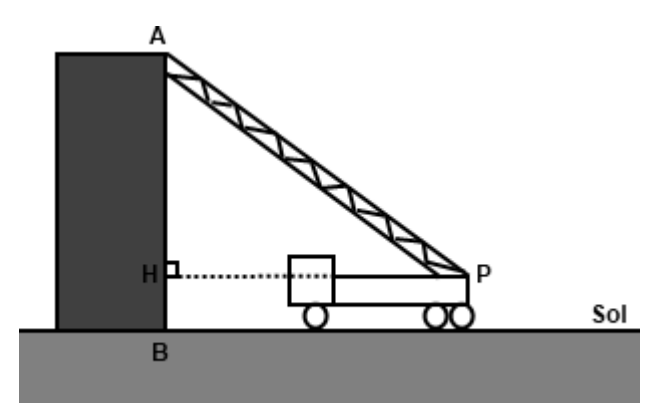

### **Solution pas à pas :**

Vérifier d'abord que la calculatrice est bien en mode degrés : pour cela, appuyer sur SHIFT BETUP

et choisir *DEG* en appuyant sur 3

On utilise le cosinus sur l'angle  $\hat{P}$  dans le triangle APH rectangle en H. On connaît l'angle  $\hat{P}$  :  $\hat{P}$  = 66,4°.

On connaît le côté adjacent à l'angle  $\hat{P}$  :  $HP = 10$  m.

On cherche l'hypoténuse AP.

 $\mathbf{c}$ H A  $\mathbf{1}$ A

Un produit en croix donne AP :

 $AP = 10 \div cos 66.4$ On tape cette séquence de touches :<br> $\begin{bmatrix} 1 & 0 & + & \cos & 6 & 6 & \cdot & 4 \end{bmatrix}$ 

 $AP \approx 25$  m. L'échelle fait environ 25 m.

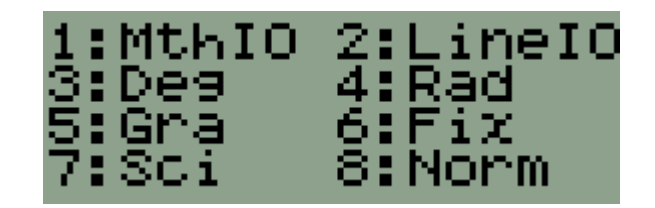

 $10 + \cos(66.4)$ 24.97820448

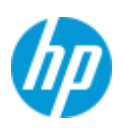

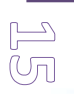

# Cosinus : calcul d'angle HP 300s+

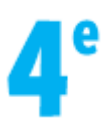

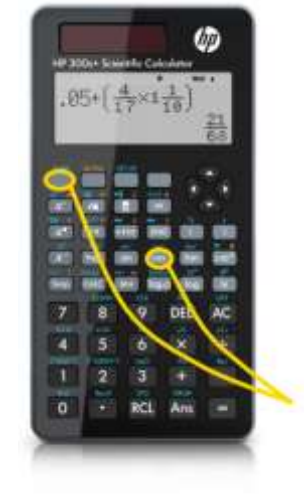

**Niveau :** 4 ème

**Exercice type :** Donner une valeur approchée au degré près de l'angle  $\hat{A}$ .

**Touches : SERIE** cos

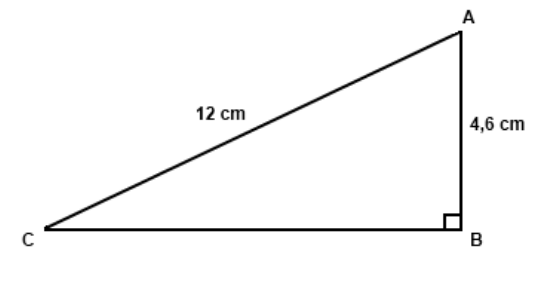

### **Solution pas à pas :**

Vérifier d'abord que la calculatrice est bien en mode degrés : pour cela, appuyer sur sur sur

et choisir *DEG* en appuyant sur <sup>3</sup>

On utilise le cosinus sur l'angle  $\widehat{A}$  dans le triangle ABC rectangle en B.

On connaît le côté adjacent à l'angle  $\widehat{A}$  :  $AB = 4,6$  cm. On connaît l'hypoténuse :

 $AC = 12$  cm.

$$
\cos \widehat{A} = \frac{AB}{AC} \qquad \cos \widehat{A} = \frac{4,6}{12}
$$

Pour obtenir l'angle Â, taper cette séquence de touches  $\widehat{A}$  :

ř  $\cos$  $\overline{4}$  $6<sup>1</sup>$  $\bullet$  .  $\div$  $\overline{2}$ 

 $\widehat{A} \approx 67^\circ$ .

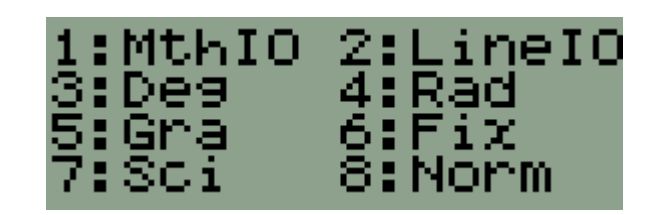

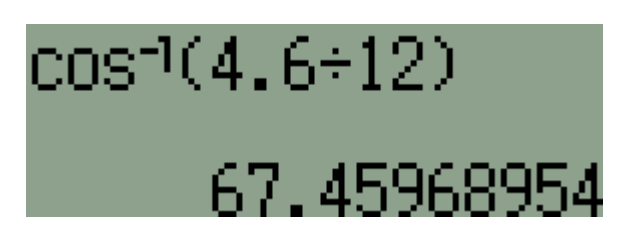

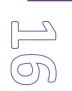

# Vitesse HP 300s+

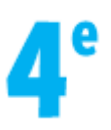

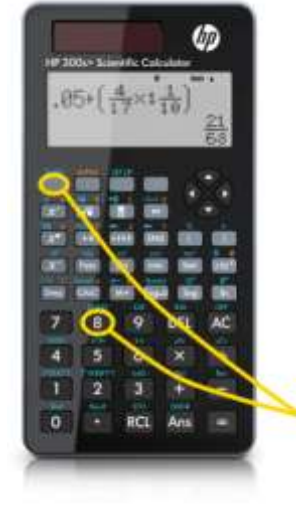

### **Niveau :** 4 ème

**Exercice type :** Quel est l'oiseau le plus rapide ?

- Hirondelle : 21 m/s
- Faisan : 70 km/h

### **Touches d'accès aux conversions :**

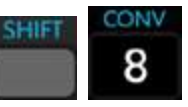

### **Solution pas à pas :**

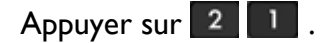

### **Captures d'écran :**

Puis appuyer sur la séquence suivante :  $\Box$  8

La calculatrice demande d'entrer un nombre entre 1 et 40. Chaque nombre correspond à une conversion différente.

Pour convertir des m/s en km/h, il faut taper :

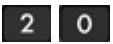

Appuyer enfin sur la touche  $\boxed{=}$  pour obtenir la conversion.

On obtient  $21 \text{ m/s} = 75.6 \text{ km/h}$ . L'hirondelle est plus rapide que le faisan.

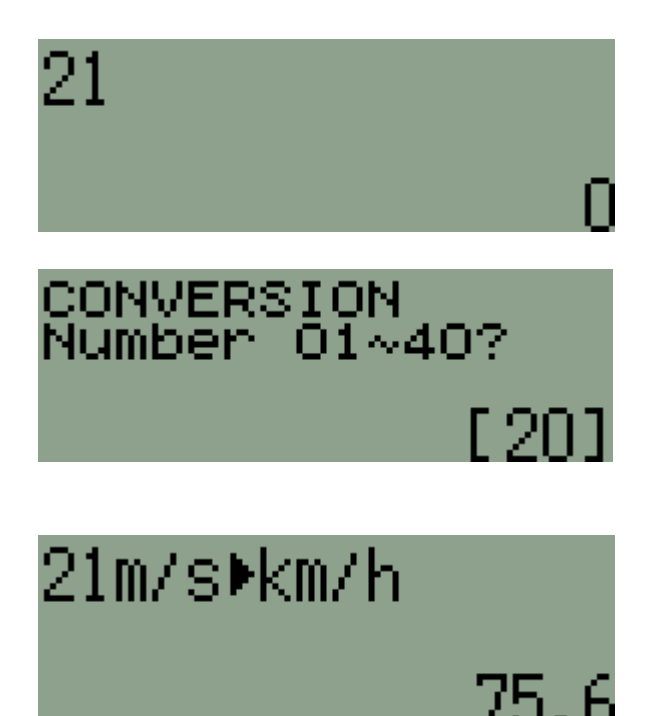

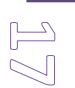

# Algorithme d'Euclide HP 300s+

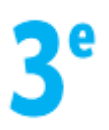

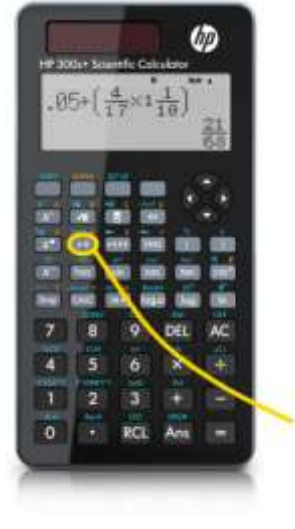

**Niveau :** 3 ème

**Exercice type :** Calculer le PDCD de 12 et 56 par l'algorithme d'Euclide.

**Captures d'écran :**

### **Touche d'accès division euclidienne :**

### **Solution pas à pas :**

Dans l'algoritme d'Euclide, on effectue des divisions euclidiennes successives sur le dernier reste et le plus petit nombre. On commence par la division euclidienne de 56 par

 $\div R$ 

12 avec la séquence de touches suivante :

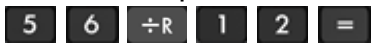

On obtient un reste de 8. On continue avec la division euclidienne de 12 par 8 avec la séquence de touches suivante :

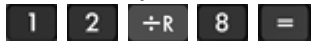

On obtient un reste de 4.

On a obtenu les divisions euclidiennes successives suivantes :

 $56 = 12 \times 4 + 8$  $12 = 8 \times 1 + 4$ donc  $PGCD(12; 56) = PGCD(12; 8) =$  $PGCD(8; 4) = 4$  car 4 divise 8.

On peut vérifier en utilisant la commande PGCD directement avec la séquence :

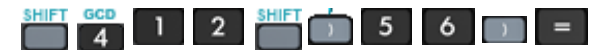

56÷R12  $0$ =4,R=8  $12 + R8$  $Q = 1$ ,  $R = 4$  $GCD(12,56)$ 

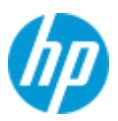

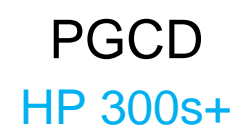

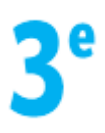

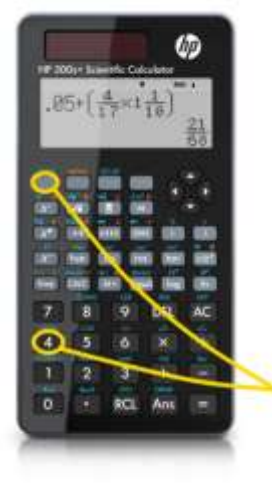

### **Niveau :** 3 ème

**Exercice type :** On désire préparer des sachets contenant des pains au chocolat et des croissants. Chaque sachet doit contenir la même chose. Comment répartir 910 pains au chocolat et 728 croissants pour avoir un maximum de sachets ?

#### **Touches d'accès :**

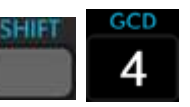

### **Solution pas à pas :**

Le nombre maximum de sachets est le plus grand diviseur commun à 910 et 728. La HP 300S+ possède une combinaison d'accès au PGCD ultra rapide sans passer par des menus. Il suffit d'appuyer sur cette séquence de 2 touches :<br>
Il 14

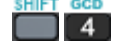

*GCD(* apparaît alors à l'écran. On complète par la séquence de touches suivante :

 $9$  1 0  $7$  2 8  $1$  =

 $PGCD(910; 728) = 182.$ On peut réaliser 182 paquets.

Pour connaître leur composition, on effectue ces deux divisions :

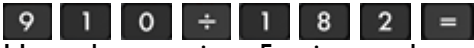

Un sachet contient 5 pains au chocolat.

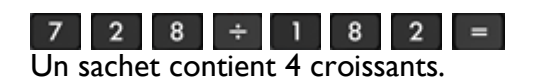

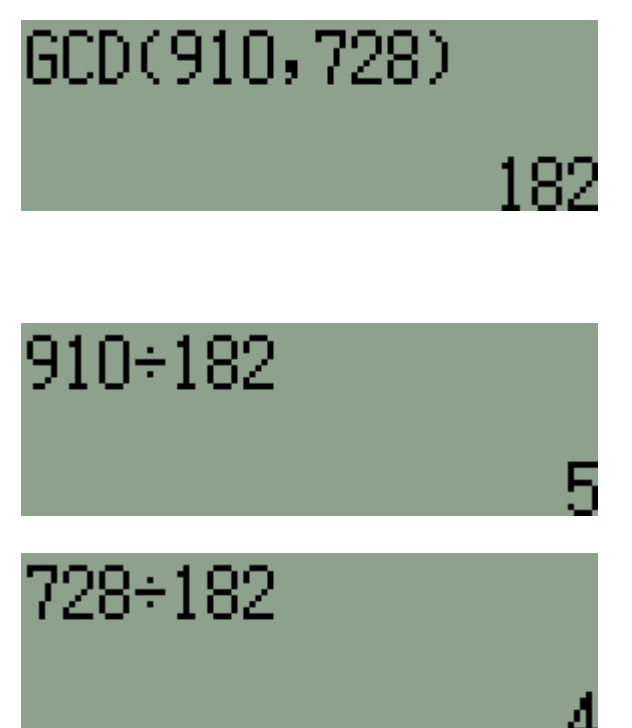

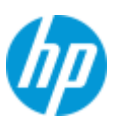

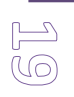

# Fonction : tableau de valeurs HP 300s+

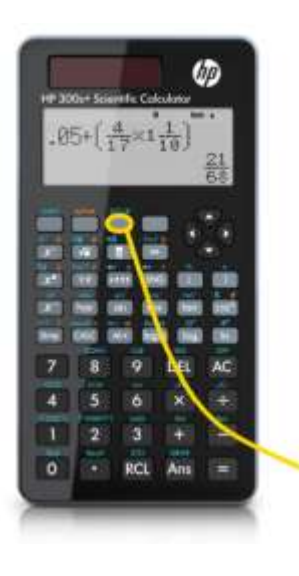

**Niveau :** 3 ème

**Exercice type :** Pour protéger une zone de baignade, on dispose de 21 mètres de cordes de flottaison. Comment disposer en rectangle la corde pour obtenir la surface de baignade la plus grande ?

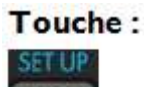

**MODE** 

### **Solution pas à pas :**

Si on appelle *x* la largeur du rectangle, la longueur vaut le périmètre de corde moins deux fois la largeur :

Longueur =  $21 - x - x = 21 - 2x$ 

L'aire s'obtient en multipliant largeur et longueur : Aire =  $x \times (21 - 2x)$ 

On a exprimé l'aire en fonction de *x*.

On peut entrer cette fonction dans la HP 300s+ en appuyant sur :

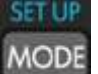

Puis appuyer sur <sup>4</sup> pour choisir *TABLE*. La calculatrice invite alors à entrer l'expression algébrique de la fonction.

On tape :

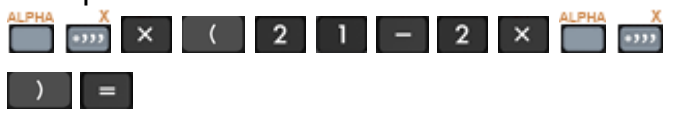

L'écran suivant demande la valeur initiale de *x*. Comme *x* désigne la largeur du rectangle de baignade, on le fera partir de 0.

On tape donc  $\begin{bmatrix} 0 \\ \end{bmatrix} =$ 

On demande maintenant la valeur la plus grande pour *x*.

Comme *x* désigne la largeur du rectangle de baignade, il peut prendre comme valeur maximale  $21 : 2 = 10.5$ .

On tape donc 5 x **PLAGE** 

**Captures d'écran :**

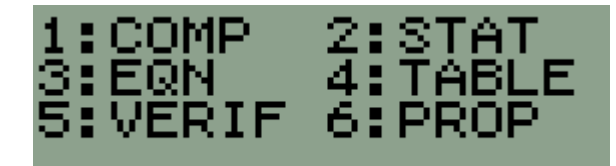

 $f(X)=X\times(21-2\times X)$ 

Start?

End?

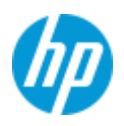

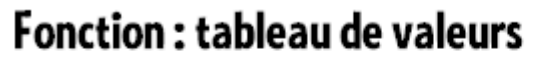

**HP 300s+** 

Un troisième écran demande le pas. On va faire varier *x* de 1 en 1. On tape donc  $\boxed{1}$   $\boxed{=}$ 

On obtient alors le tableau de valeurs de la fonction.

On explore alors le tableau en utilisant les touches fléchées à la recherche de la valeur maximale pour  $F(X)$ .

Un maximum semble être atteint autour de X=5.

On affine alors la précision en recommençant et en affinant cette fois le pas en partant de X=4 jusqu'à X=6 avec un pas de 0,1.

Cela donne un maximum atteint pour  $X \approx 5.2$  ou 5,3 mètres.

On peut encore affiner en recommençant en partant de X=5,2 jusqu'à X=5,3 avec un pas de 0,01.

On obtient la surface de baignade la plus grande pour une largeur de rectangle d'environ 5,25 m.

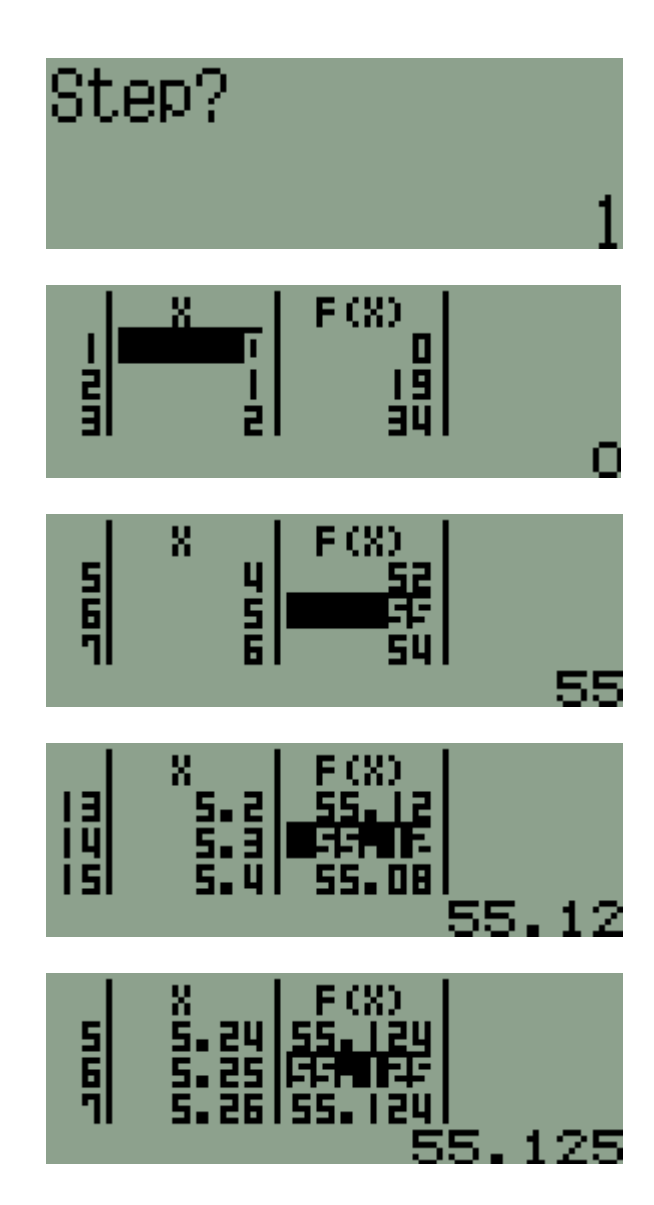

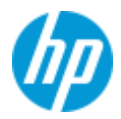

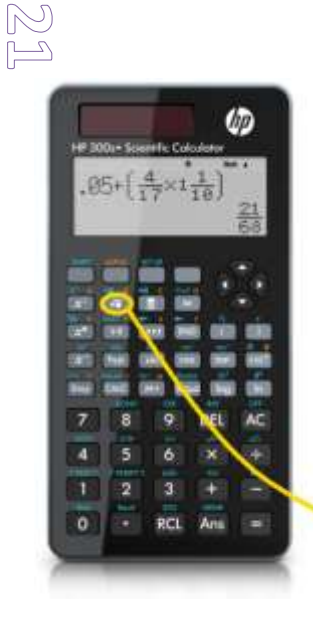

# Racine carrée HP 300s+

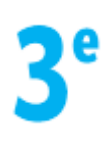

**Niveau :** 3 ème

**Exercice type** : Ecrire sous la forme  $a\sqrt{b}$  où a et b sont des entiers avec b le plus petit possible :  $4\sqrt{80} - 3\sqrt{125} + \sqrt{5}$ .

**Touche :**  $\sqrt{2}$ 

### **Solution pas à pas :**

La HP 300s+ réduit automatiquement les racines carrées.

On entre directement l'expression avec cette séquence de touches :

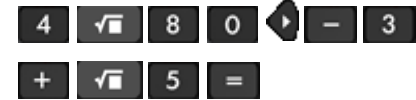

La flèche droite permet de sortir de la racine.

 $\sqrt{2}$ 

 $\overline{2}$ 

 $5(\cdot)$ 

La calculatrice donne la forme directement demandée :

 $4\sqrt{80} - 3\sqrt{125} + \sqrt{5} = 2\sqrt{5}$ .

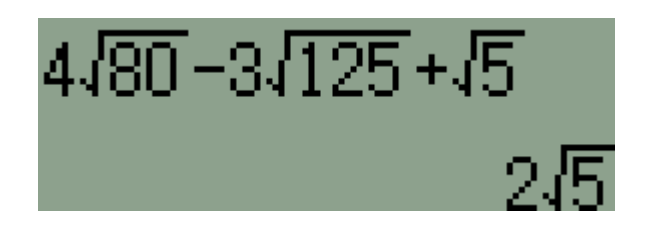

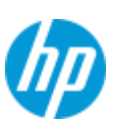

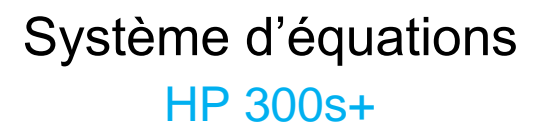

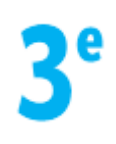

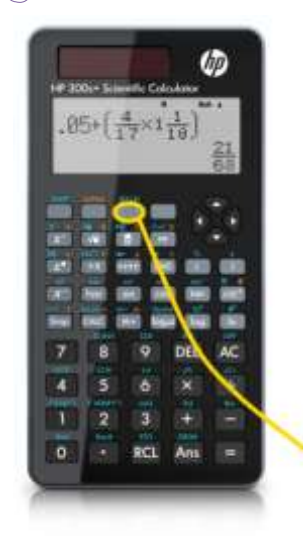

**Niveau :** 3 ème

**Exercice type :** Résoudre le système d'équations suivant :

$$
\begin{cases} 5x + 4y = -2 \\ 7x - 3y = 23 \end{cases}
$$

### **Touche d'accès :**

**Solution pas à pas :**

touche **1**.

Appuyer pour commencer sur la touche ... Sélectionner *EQN* en appuyant sur la touche 3.

**MODE** 

Sélectionner *anX+bnY=cn* en appuyant sur la

On obtient alors à l'écran un tableau. Il faut entrer les coefficients comme suit :

- Sur la première ligne, appuyer sur  $5 = 4 = - 2 =$
- Sur la deuxième ligne, appuyer sur  $7 = -3 = 23 =$

Taper sur  $\boxed{=}$  pour obtenir la valeur de X puis encore sur  $\vert \vert = \vert$  pour obtenir celle de Y.

La solution du système est (2 ; -3).

**Captures d'écran :**

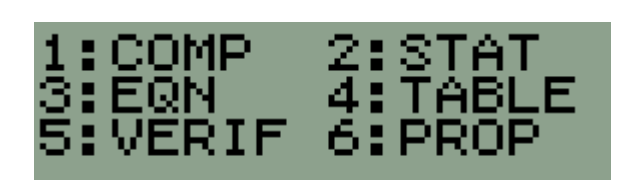

:anX+bnY=cn<br>:anX+bnY+cnZ=dr

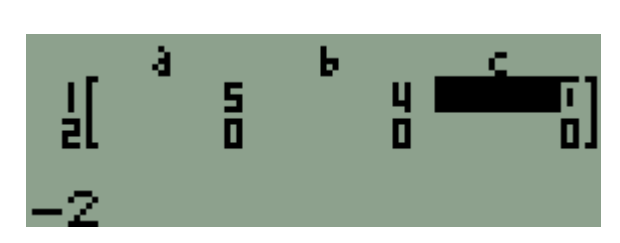

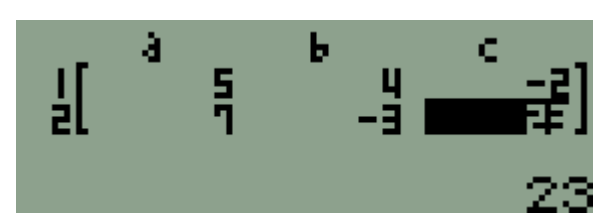

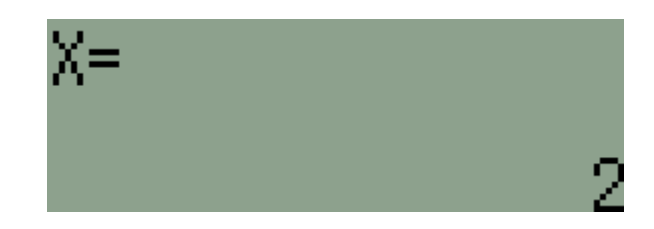

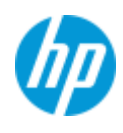

## Théorème de Thalès : calcul de longueur HP 300s+

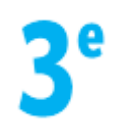

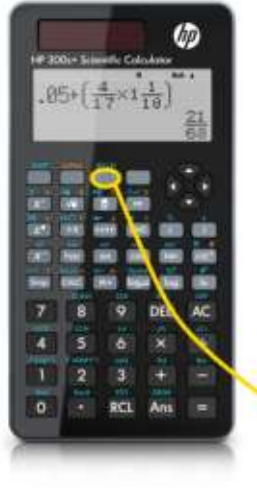

3

**Niveau :** 3 ème

**Exercice type :** Calculer la longueur BC.

**Touche : AOD** 

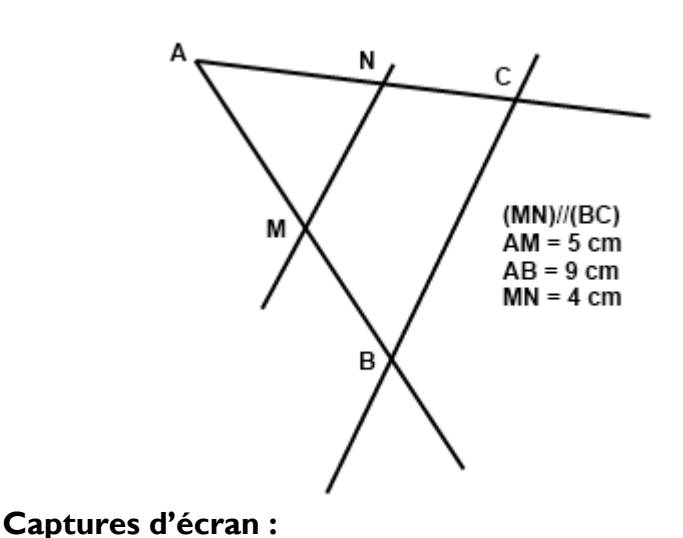

**Solution pas à pas :**

Comme (MN)//(BC), le théorème de Thalès donne l'égalité de ces trois quotients :

A  $\frac{AM}{AB} = \frac{A}{A}$  $\frac{AN}{AC} = \frac{M}{B}$ B 5  $\frac{5}{9}$  =  $\boldsymbol{4}$  $\overline{BC}$ 

La HP 300s+ est capable de calculer une quatrième proportionnelle. Pour cela, appuyer sur la touche wave

Sélectionner *PROP* en appuyant sur la touche 6.

La quatrième proportionnelle BC se situe au dénominateur. Taper 2. Si elle se situe au numérateur, taper  $\begin{bmatrix} 1 \\ 1 \end{bmatrix}$ .

Entrer les valeurs :

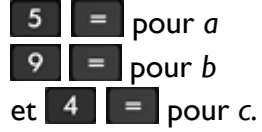

Appuyer sur  $\vert \vert = \vert$ . La calculatrice retourne la valeur de BC.

Appuyer sur <sup>SOD</sup> pour obtenir l'écriture décimale.

 $BC = 7.2$  cm.

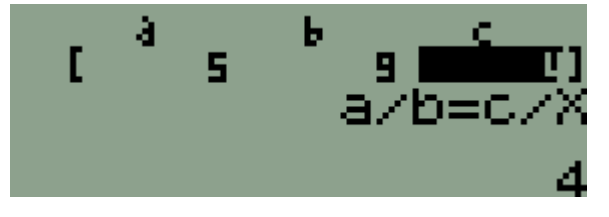

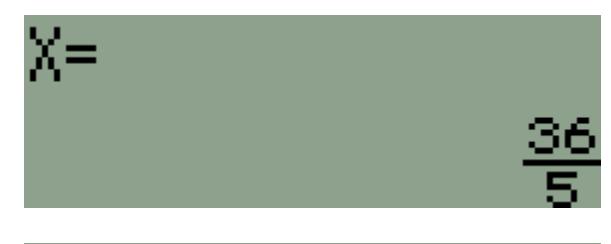

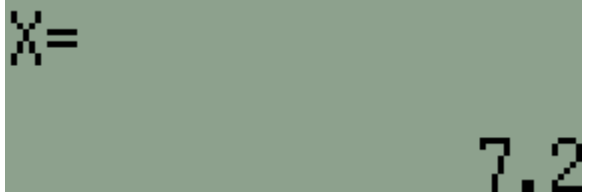

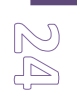

# Théorème de Thalès : réciproque HP 300s+

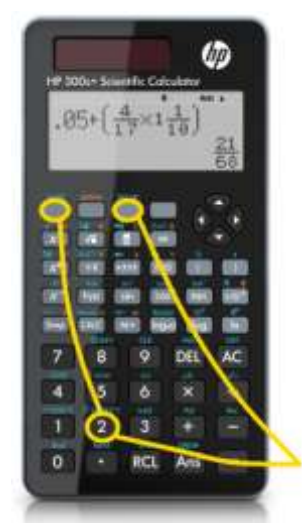

**Niveau :** 3 ème

**Exercice type brevet :** Démontrer que (BC) // (DE).

**Touches utilisées :**

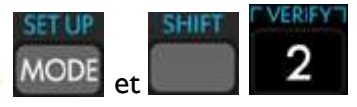

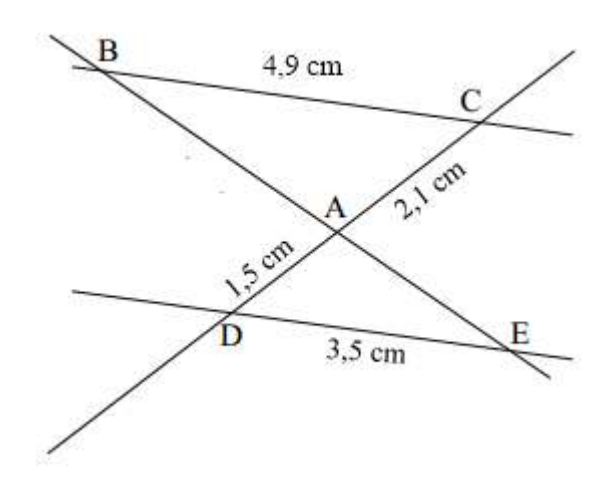

**Captures d'écran :**

### **Solution pas à pas :**

Pour démontrer que (BC) // (DE), étant donné que l'on connaît les longueurs, AD, AC, BC et DE, on vérifie que les deux rapports suivants sont égaux (réciproque du théorème de Thalès) :

A  $\frac{AC}{AD}$  et  $\frac{B}{D}$  $\frac{12}{DE}$  c'est-à-dire :  $\overline{\mathbf{c}}$  $\frac{2,1}{1,5}$  et  $\frac{4}{3}$  $\frac{4,5}{3,5}$ .

On peut calculer les deux produits suivants et vérifier qu'ils sont égaux (produit en croix) :

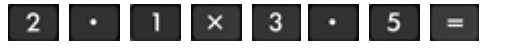

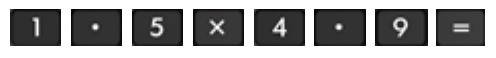

On trouve le même résultat.

Donc  $\frac{2}{7}$  $\frac{2,1}{1,5} = \frac{4}{3}$  $\frac{47.9}{3.5}$  et comme C, A, D et B, A, E sont alignés dans le même ordre, on en déduit que :

(BC) // (DE)

La HP 300s+ possède un mode de vérification permettant de vérifier directement que deux expressions sont égales. Pour accéder à ce mode VRAI / FAUX, taper la

séquence de touches : MODE 5

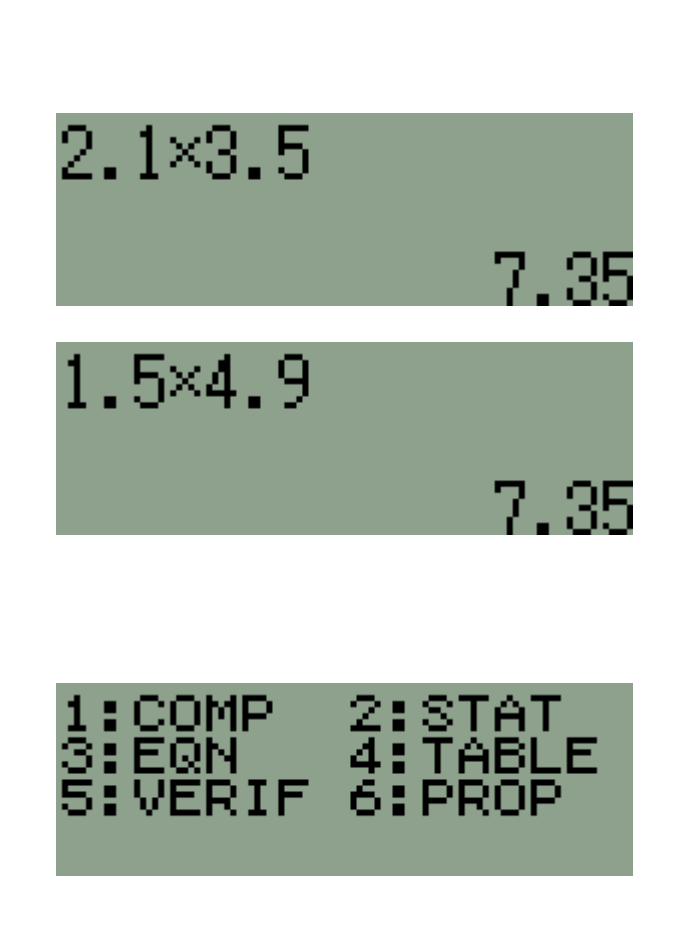

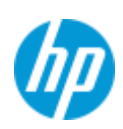

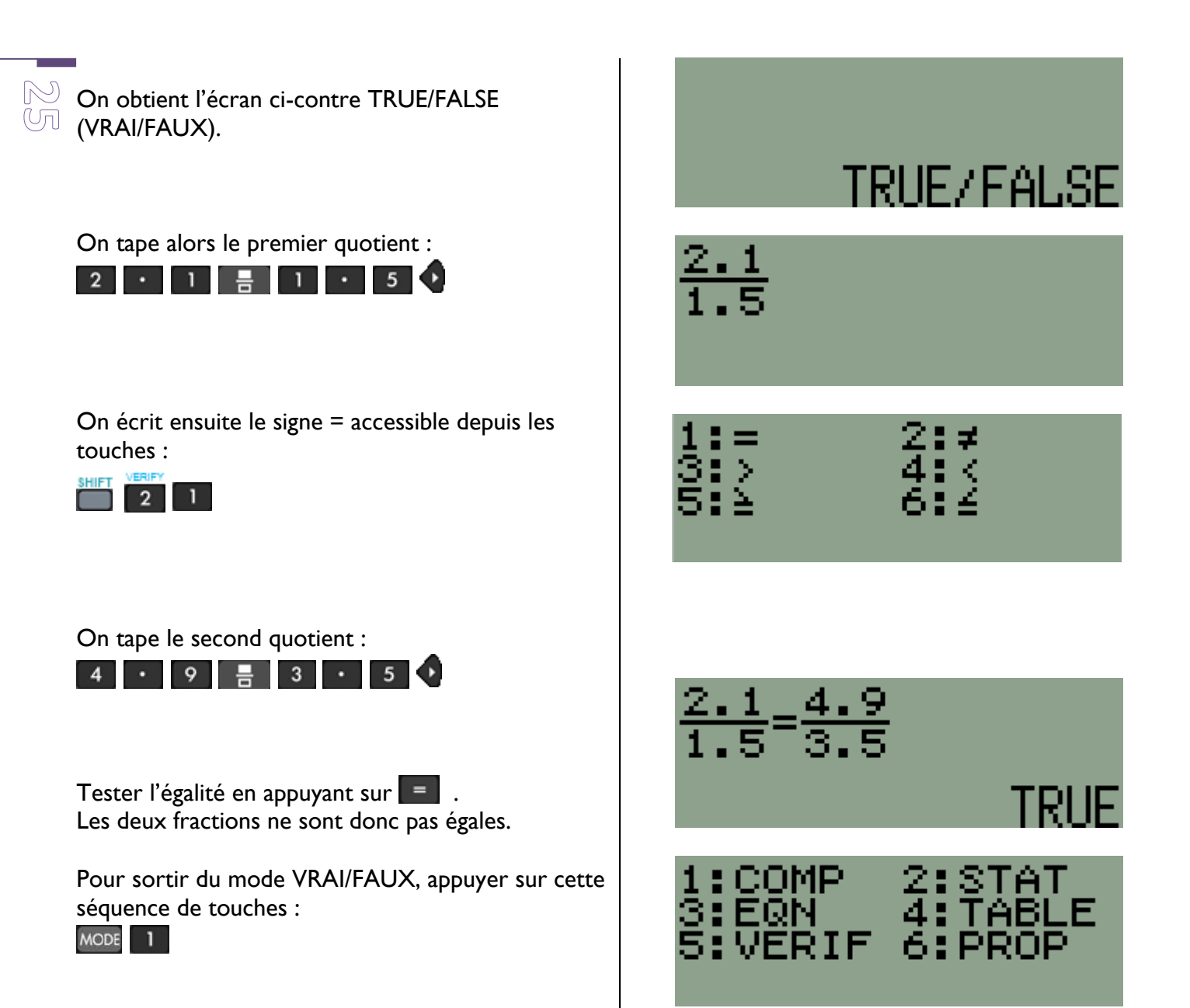

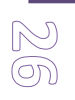

# Trigonométrie : calcul de longueur HP 300s+

### **Niveau :** 3 ème

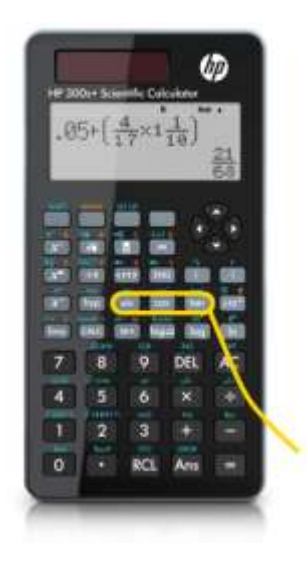

**Exercice type :** Un camion de pompier est en intervention sur le dernier étage d'un immeuble. Sa grande échelle de 25 m est entièrement déployée et fait un angle de 66° avec l'horizontale. Le pied *P* de l'échelle est à 1,5 m du sol. Quelle est la hauteur de l'immeuble ?

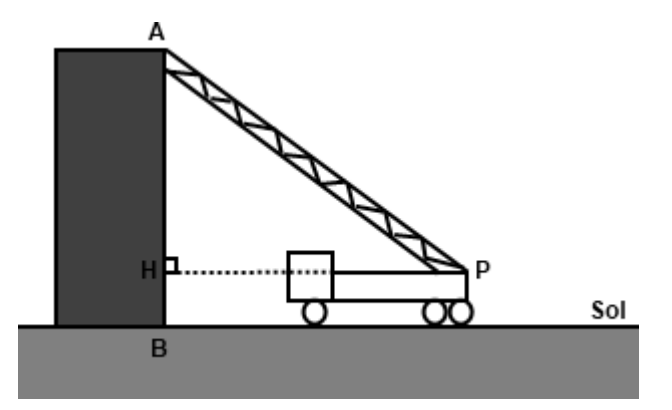

**Touches de trigonométrie :** cos sin tan

### **Solution pas à pas :**

Vérifier d'abord que la calculatrice est bien en mode degrés : pour cela, appuyer sur

et choisir *DEG* en appuyant sur <sup>3</sup>

On utilise le sinus sur l'angle  $\hat{P}$  dans le triangle APH rectangle en H.

On connaît l'angle  $\hat{P}$  :  $\hat{P}$  = 66°.

On connaît l'hypoténuse du triangle APH :

$$
AP = 25
$$
 m.

On cherche le côté opposé à l'angle  $\hat{P}$ .

$$
\sin \widehat{P} = \frac{AH}{AP} \qquad \sin 66 = \frac{AH}{25}
$$

Un produit en croix donne AH :  $AH = \sin 66 \times 25$ On tape cette séquence de touches :  $\sin 66$  6  $x^2$  2 5 =

AH  $\approx$  22.8 m. Pour avoir la hauteur AB de l'immeuble, il reste à effectuer AH + HB :

 $2$  2  $\cdot$  8  $+$  $5 =$ -1

La hauteur de l'immeuble est d'environ 24,3 m.

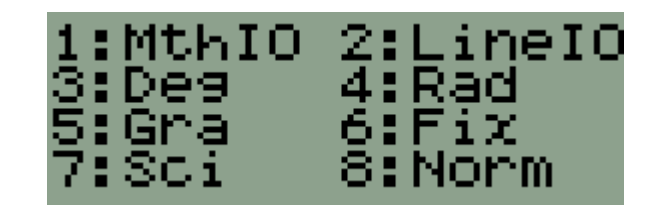

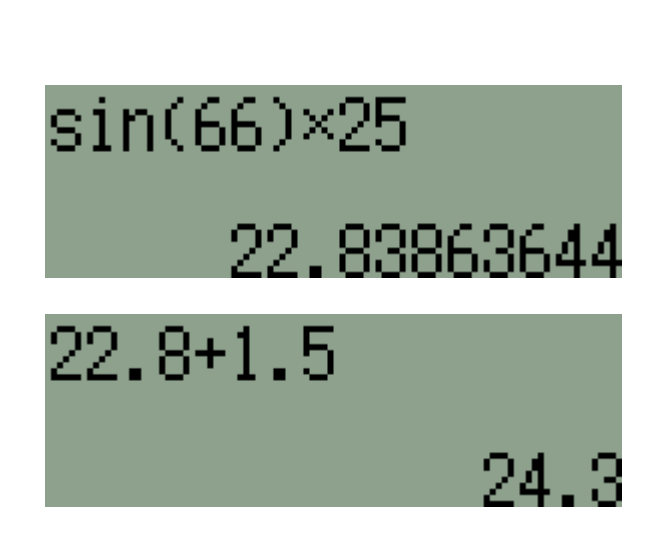

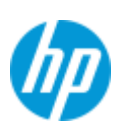

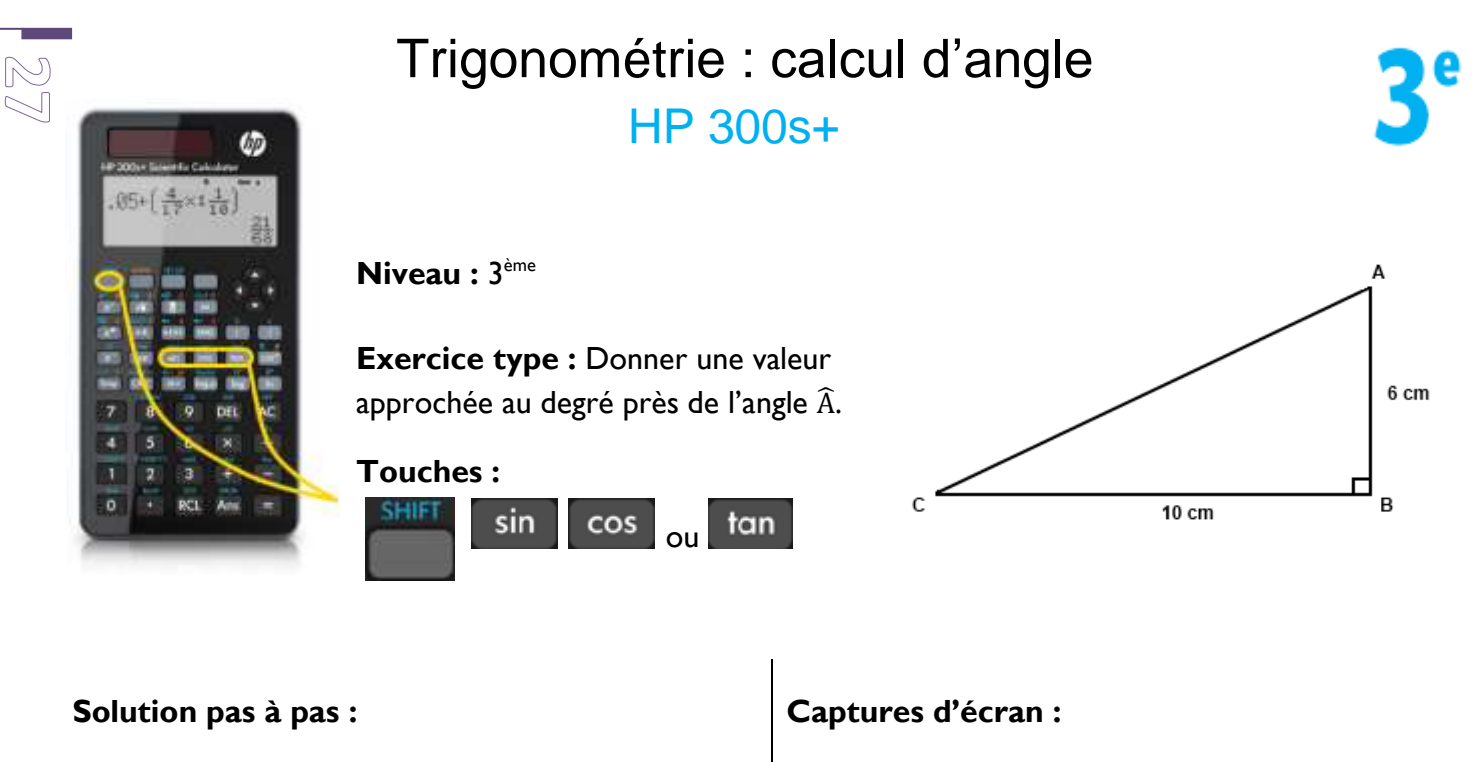

Vérifier d'abord que la calculatrice est bien en mode degrés : pour cela, appuyer sur **SHIFT** 

et choisir *DEG* en appuyant sur .

On utilise la tangente de l'angle  $\widehat{A}$  dans le triangle ABC rectangle en B.

On connaît le côté adjacent à l'angle  $\widehat{A}$  :

 $AB = 6$  cm.

On connaît le côté opposé à l'angle  $\widehat{A}$  :

 $BC = 10$  cm. t B A  $\mathbf{1}$ 6

Pour obtenir l'angle Â, taper cette séquence de touches  $\widehat{A}$  :

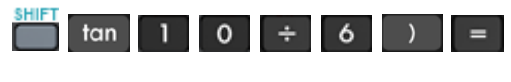

 $\widehat{A} \approx 59^\circ$ .

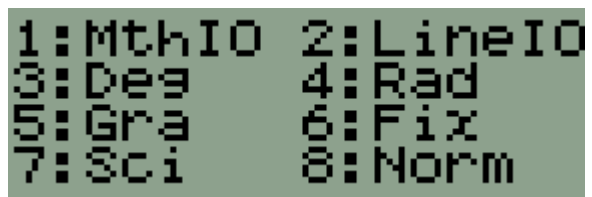

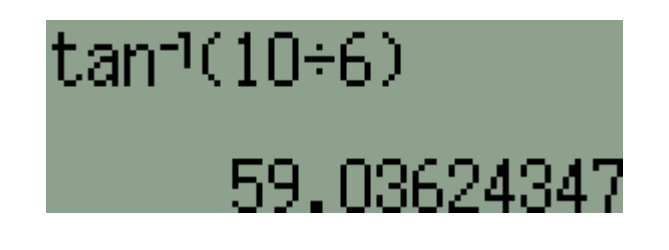

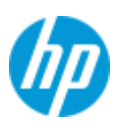

# **Statistiques** HP 300s+

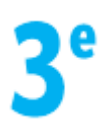

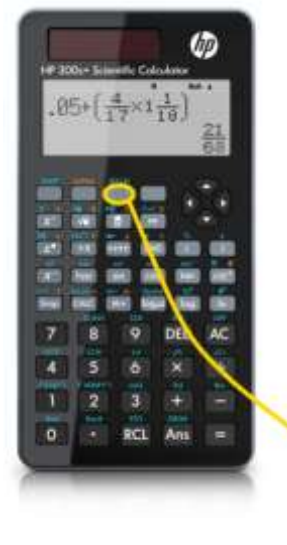

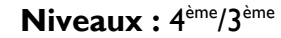

**Exercice type :** Voici les notes obtenues par une classe à un devoir :

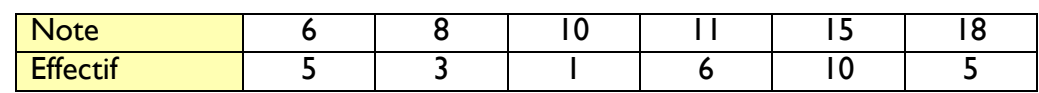

Calculer la moyenne de cette série.

### **Touche d'accès :**

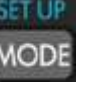

### **Solution pas à pas :**

touche **1**.

Appuyer pour commencer sur la touche word.

Sélectionner *STAT* en appuyant sur la touche 2.

**Captures d'écran :**

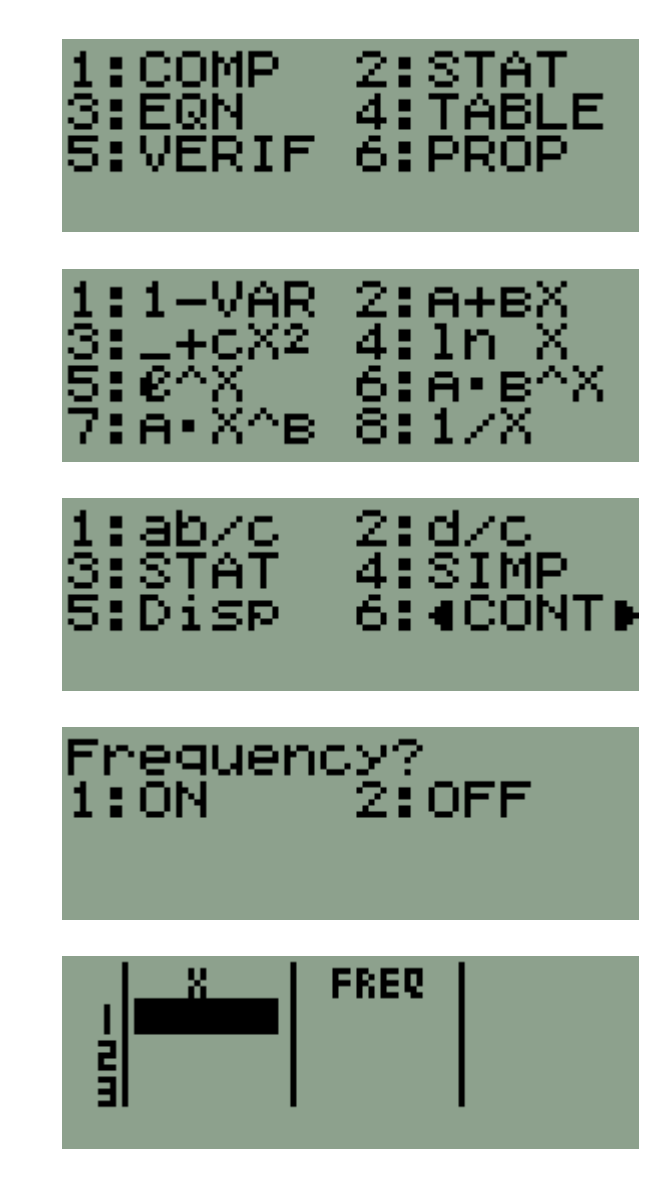

On obtient alors à l'écran un tableau à une colonne.

Sélectionner *1-VAR* en appuyant sur la

Il en manque une deuxième pour mettre les effectifs.

Pour cela, appuyer sur  $\overline{\phantom{a}}$  .

Appuyer ensuite sur la touche 3 pour choisir STAT.

Appuyer sur la touche **pour activer** *Frequency*.

Le tableau apparaît maintenant avec deux colonnes.

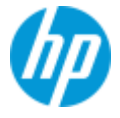

# **Statistiques HP 300s+**

ŭõ

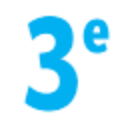

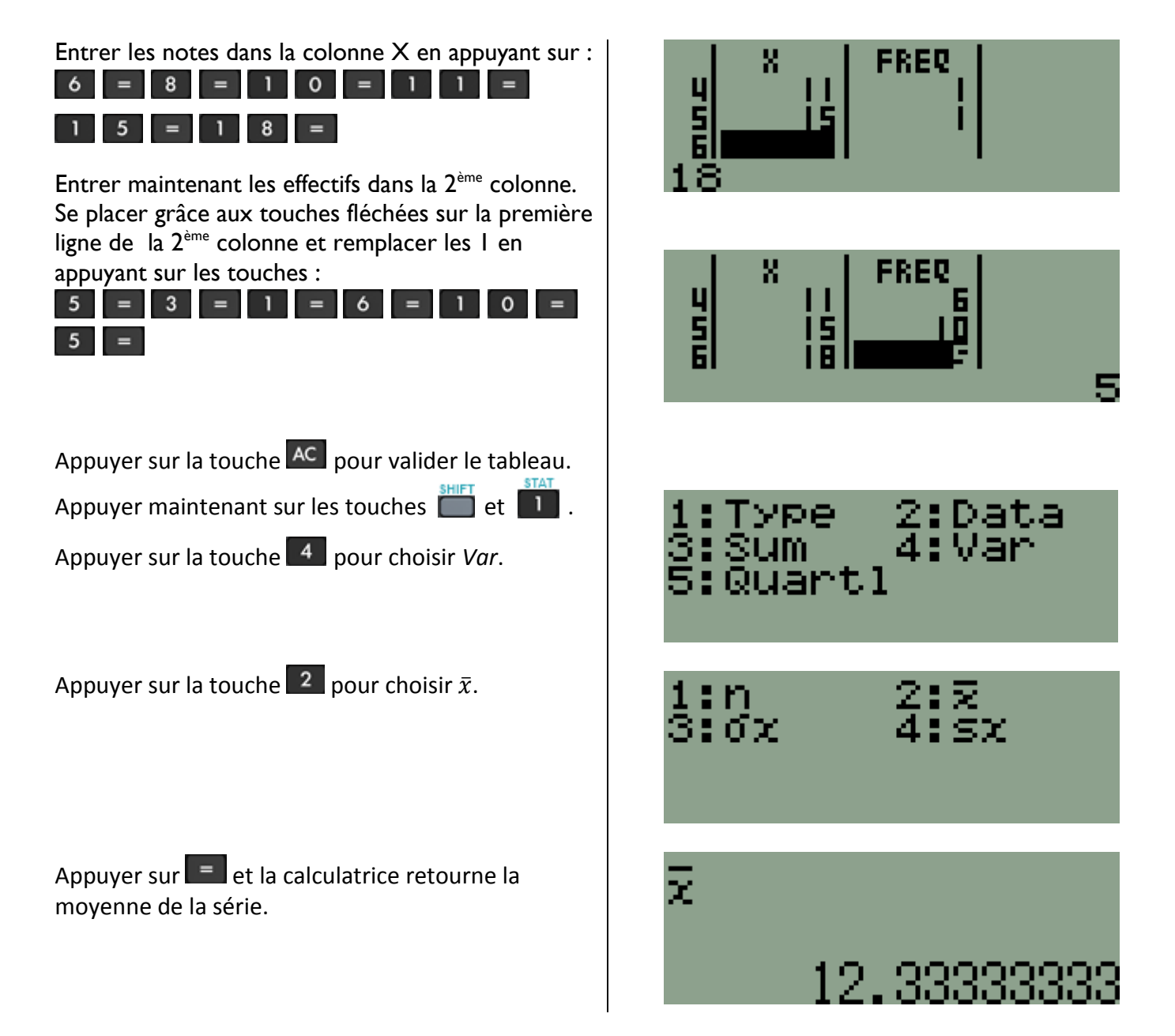

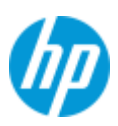

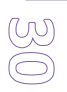

# Simulation d'expérience aléatoire HP 300s+

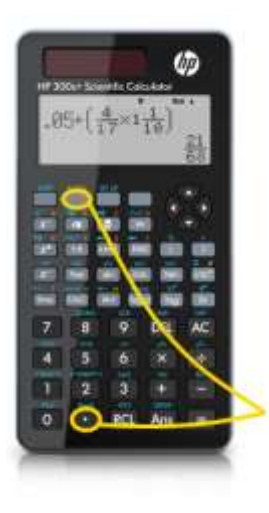

**Niveau :** 3 ème

**Exercice type :** Simuler les résultats de lancers d'un dé non pipé à 6 faces.

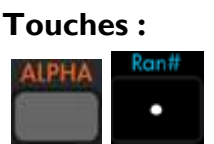

### **Solution pas à pas :**

La HP 300s+ permet de tirer au hasard des nombres entiers.

Pour tirer aléatoirement un nombre entier, on tape cette séquence de touches :

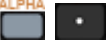

*RanInt#(* apparaît alors à l'écran.

Pour préciser que l'on veut un nombre entier compris entre 1 et 6, on tape cette séquence de touches :

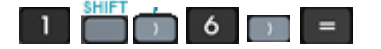

La calculatrice génère un nombre entier aléatoire compris entre 1 et 6.

Appuyer à nouveau sur la touche  $\vert \vert$  = pour obtenir un nouveau nombre entier aléatoire et ainsi de suite.

**Captures d'écran :**

RanInt#(

 $Rank#(1,6)$ 

 $Rank#(1,6)$ 

 $Rank#(1,6)$ 

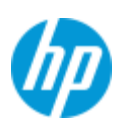

Ę

# QCM de brevet HP 300s+

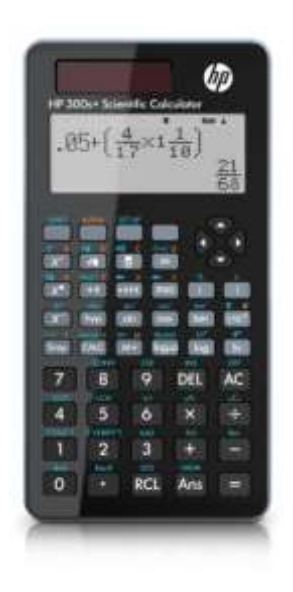

**Niveau :** 3 ème

### **Exercice type brevet :**

QCM (questions à choix multiples). Extrait du brevet de Nouvelle-Calédonie de décembre 2012 :

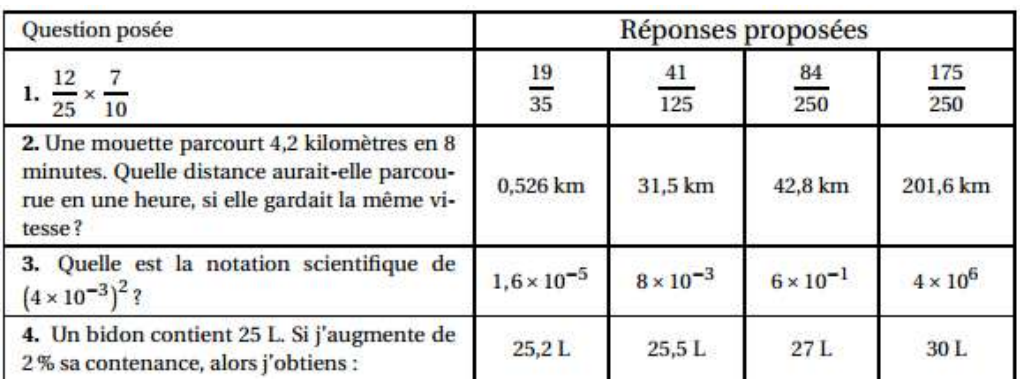

### **Solution pas à pas :**

Les sujets de brevet de mathématiques comportent régulièrement des QCM (questions à choix multiples).

La HP 300s+ possède tous les outils pour obtenir directement la réponse.

Voici comment les utiliser avec pour chaque

question posée une justification mathématique de la réponse obtenue :

#### Question n°1 :

On tape le premier quotient :

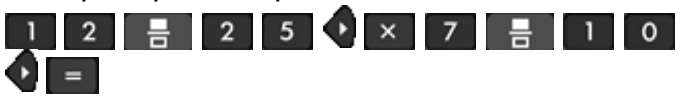

Attention, la calculatrice donne un résultat qui n'apparaît tel quel dans aucune des réponses proposées.

Mais en multipliant numérateur et dénominateur par 2, on tombe sur la fraction égale :

$$
\frac{42\times2}{125\times2}=\frac{84}{250}
$$
 (réponse n°3).

Petit rappel : pour multiplier des fractions, on multiplie leurs numérateurs et leurs dénominateurs :

$$
\frac{12}{25} \times \frac{7}{10} = \frac{84}{250} \, .
$$

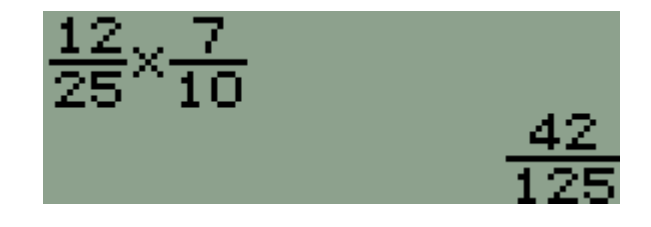

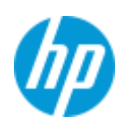

# QCM de brevet

**HP 300s+** 

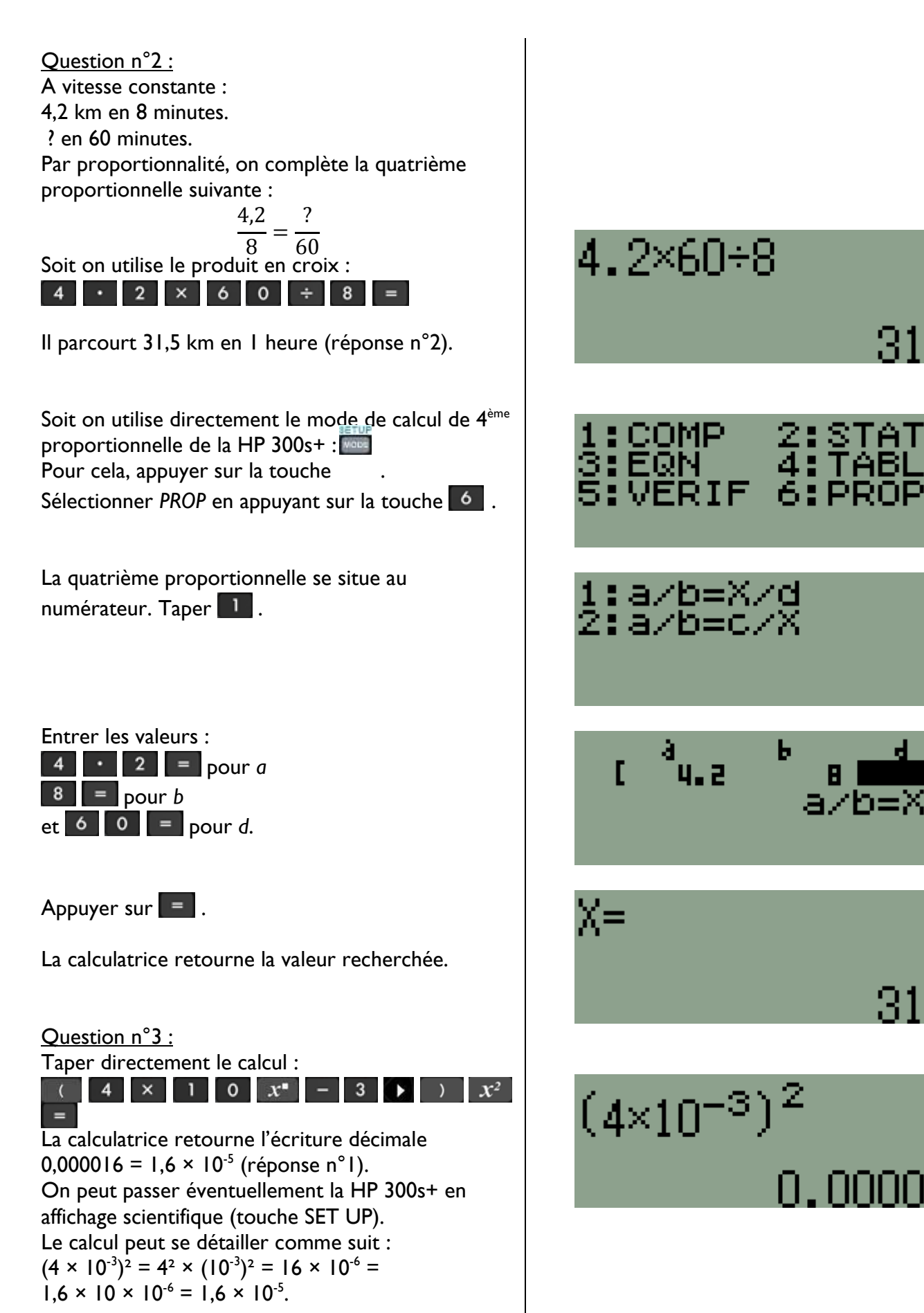

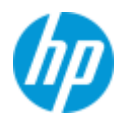

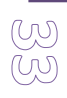

# QCM de brevet **HP 300s+**

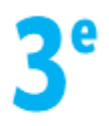

Question n°4 : Calcul de pourcentage : il faut augmenter 25 de 2%. Les 2% de 25 sont :  $25 \times 0.02 = 0.5$ . On peut utiliser directement la touche % de la HP  $300s + :$ 

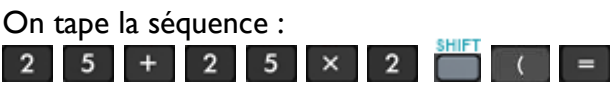

On obtient 25,5 L (réponse n°2)

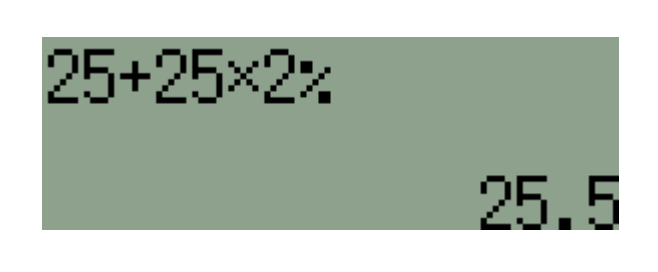

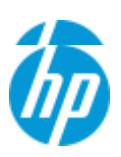

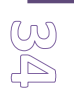

# Limites de la calculatrice HP 300s+

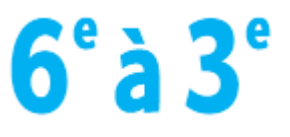

**Niveaux :** 6 ème à la 3ème

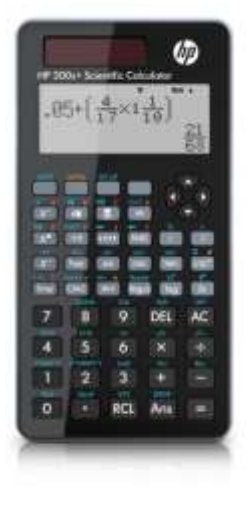

### **Problème :**

Les limites d'affichage de la calculatrice amènent à un travail intéressant sur la notion d'arrondi et sur la véracité d'une égalité.

Voici une série de calculs à effectuer à la calculatrice puis à démontrer comme faux.

- $2 + 3$
- 10 000 000 + 0, 000 001
- $\bullet$   $10^{10} + 10^{-10}$
- $\bullet$  $\overline{\mathbf{c}}$  $\frac{27\,457}{1\,898\,875}$  et  $\frac{8}{5\,8}$
- 5
- 999 999 × 1 000 001

### **Solution pas à pas :**

Calcul n°1 :

La division de 2 par 3 donne le résultat ci-contre. Appuyer sur <sup>S⇔D</sup> pour obtenir l'écriture décimale.

L'affichage est limité à 12 caractères (1 chiffre dans la partie entière, la virgule et 10 chiffres dans la partie décimale).

Or la partie décimale du quotient deux tiers ne se termine jamais (une infinité de 6).

Il suffit de poser la division pour s'en persuader. Qu'est ce alors que ce 7 en fin d'affichage ? La calculatrice a tout simplement donner une valeur approchée. L'arrondi se fait par excès puisqu'après le 10ème chiffre 6 se trouve un 6. On arrondit ainsi à

7 dix milliardièmes.

#### Calcul n°2 :

Le résultat du calcul suivant effectué à la calculatrice est assez déroutant.

On obtient 10 000 000 + 0, 000 001 = 10 000 000. Les 1 millionièmes ne sont pas comptés ! Cela s'explique facilement comme dans le calcul n°1. L'écran ne peut évidemment qu'afficher un nombre limité de caractères or le résultat : 10 000 000, 000 001 en compte 15 ! La calculatrice effectue donc un arrondi à 10 000 000.

### **Captures d'écran :**

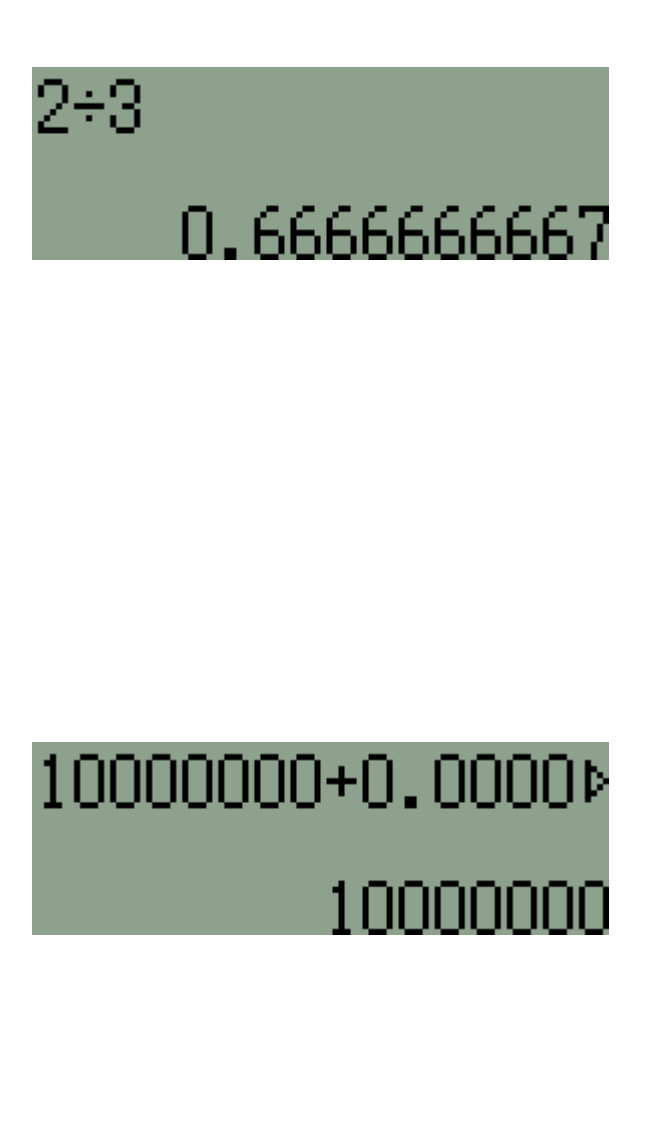

### Limites de la calculatrice

# $\mathbf{6^\circ}$ à $\mathbf{3^\circ}$

*<u><i>Tutoriaux HP 300S+* </u>  *Par Mickaël Nicotera - 2013 - Photocopies autorisées*

### Calcul n°3 :

En utilisant la touche puissance  $\left[\cdot\right]$ , on obtient le résultat ci-contre. La calculatrice retourne  $1 \times 10^{10} = 10^{10}$ . Elle néglige donc le terme 10<sup>-10</sup> pour exactement la même raison que dans le calcul n°2

### Calcul n°4 :

 $S \Leftrightarrow D$ 

Il faut comparer les deux fractions. On entre la fraction sur la HP 300s+ avec la touche i e l et on obtient l'écriture décimale avec la touche

On fait de même pour l'autre fraction. On obtient la même écriture décimale.

Tentons de le vérifier avec le mode VRAI / FAUX de la HP 300s+ accessible depuis les touches : MODE<sub>5</sub>

On écrit l'égalité des fractions avec le signe = accessible depuis les touches :

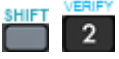

Appuyer sur  $\boxed{1}$  pour sélectionner le = .

Tester l'égalité en appuyant sur  $\vert \vert = \vert$ . Les deux fractions ne sont donc pas égales malgré une écriture décimale obtenue identique. C'est après le 10ème chiffre de la partir décimale que la différence se fait.

# $10^{-10}$  +  $10^{10}$

 $1 \times 10$ 

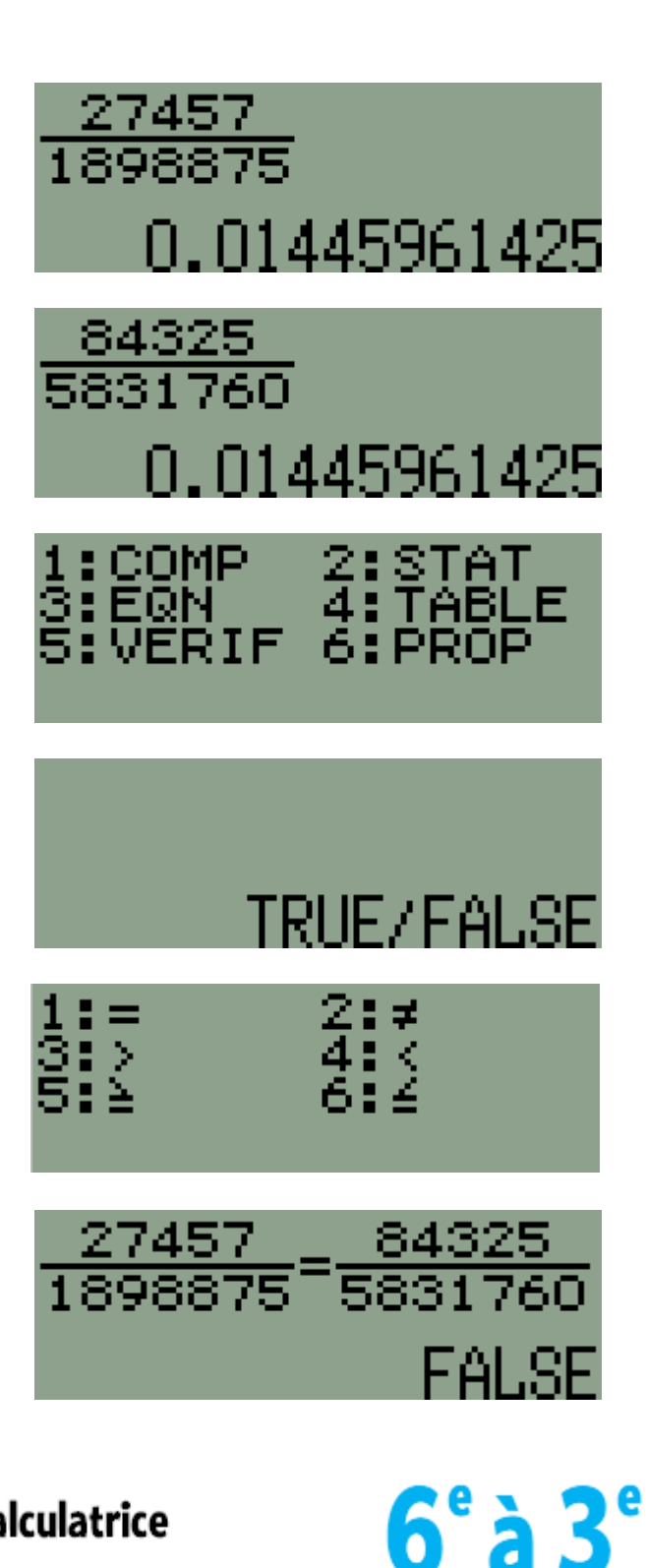

# *P<sub>c</sub> Limites de la calculatrice*

 *Par Mickaël Nicotera - 2013 - Photocopies autorisées*

Un produit en croix démontre bien que l'égalité est fausse :

27 457 × 5 831 760 donne un résultat avec un chiffre des unités 0.

Alors que 1 898 875 x 84 325 donne un résultat avec chiffre des unités 5.

Donc 27 457 × 5 831 760  $\neq$  1 898 875 x 84 325.

Calcul n°5 :

Pour 999 999 x 1 000 001, on obtient :  $1 \times 10^{12} = 1000000000000$ . On le résultat devrait avoir pour chiffre des unités 9 car  $9 \times 1 = 9$ . La calculatrice retourne un arrondi du véritable résultat qui peut s'obtenir avec l'identité remarquable suivante :  $(x + 1)(x - 1) = x<sup>2</sup> - 1$ Avec  $x = 1,000,000$ . On obtient donc le véritable résultat avec :  $1000000^2 - 1 = 10000000000000 - 1 =$ 999 999 999 999.

Un accès au mode VRAI / FAUX (voir calcul n°4) permet de vérifier :

# 999999×1000001

 $1 \times 12$ 

999999×1000001=1 FALSE 999999×1000001=9

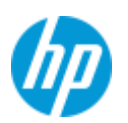

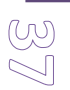

# Noix & ballon de basket HP 300s+

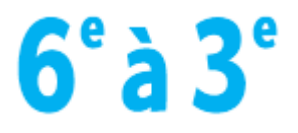

Par Mickaël Nicotera avec la collaboration de Pierre Cure

**Objectifs :** Se représenter l'espace. Notion de volume. Optimisation d'un calcul de volume. Calcul d'échelle. Calcul de masse. **Mots-clés :** volume, aire, pavé droit, cube, cylindre, sphère, boule, échelle, masse.

**Enoncé :** Combien de kilogrammes de noix y-a-t-il dans le carton ?

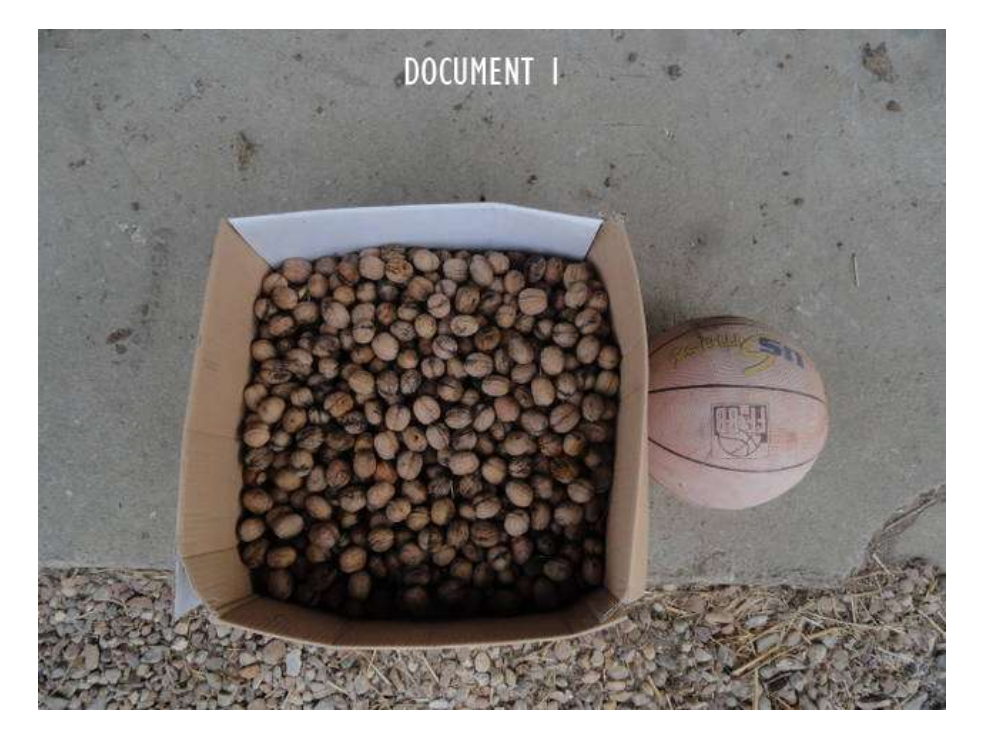

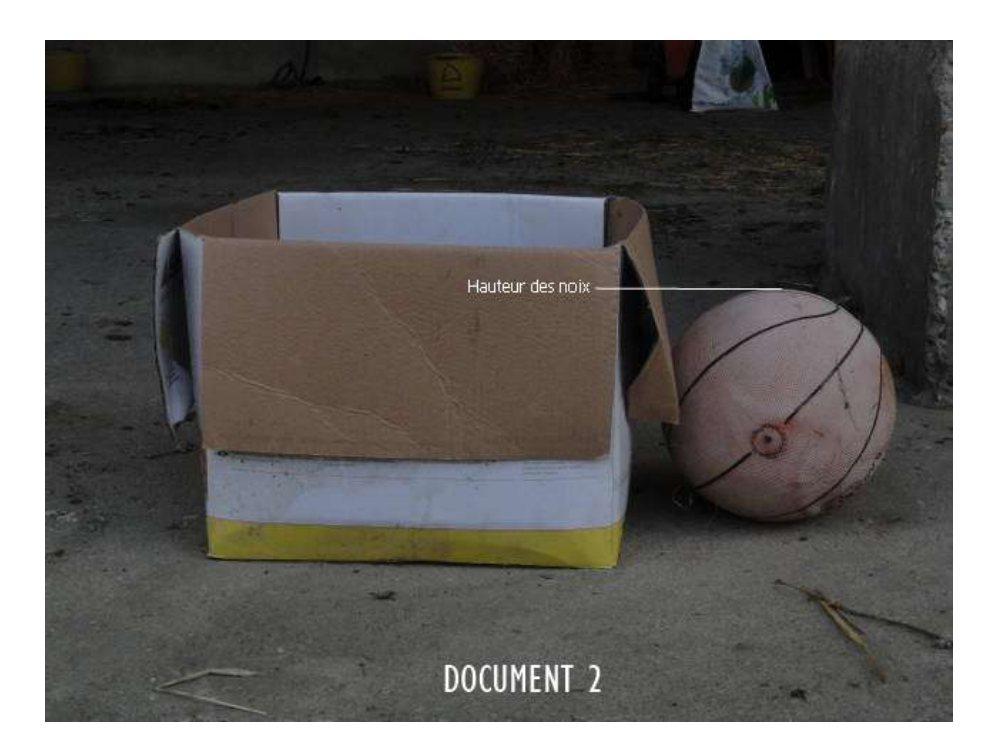

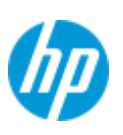

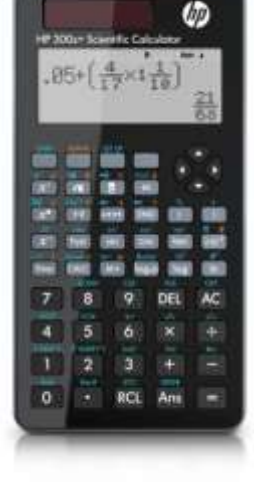

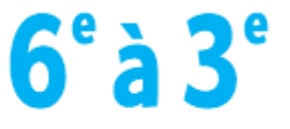

### **HP 300s+**

**Analyse pour les enseignants :** Les élèves (installés par groupe de 4 par exemple) peuvent se débrouiller avec ces deux seules photos moyennant cependant une recherche documentaire pour obtenir les dimensions standard d'une noix (et sa masse moyenne) et d'un ballon de basketball.

Pour effectuer la tâche en une heure, on pourra donner aux élèves ces documents :

DOCUMENT 3 :

DOCUMENT 4 :

**Caractéristiques de la noix** Calibre longueur x largeur (mm) : 40x30 Forme : elliptique Poids moyen  $(g)$ : 10,5 Poids moyen du cerneau (g) : 4,3 g

**Caractéristiques du ballon de basketball** Diamètre (cm) : 24,3 Forme : sphérique Poids (g) : 595

*Source : Le Noyer, Ctifl, 1999*

Les élèves sont amenés à mesurer des longueurs sur les photographies puis à calculer une échelle avec les longueurs réelles trouvées.

Néanmoins, un élève de 6ème peut parfaitement se débrouiller sans échelle l'espace occupé par les noix semblant correspondre à l'œil à 4 ballons de basket (en oubliant l'espace vide entre les ballons).

La difficulté des élèves sur la notion d'aire et de volume jaillit alors grandement.

Ils ont tendance à vouloir calculer systématiquement des aires qu'ils confondent avec le volume. A un élève qui porte cette confusion, on pourra évoquer des objets concrets de l'environnement ayant une grande surface et un petit volume face à des objets de faibles surfaces mais de grand volume.

Le ballon de basket, en dépit qu'il montre la hauteur de noix, trouble grandement.

Face à la masse moyenne donnée d'une noix, certains élèves cherchent également à connaître la masse moyenne du ballon.

Le ballon n'est évidemment là que pour établir les dimensions du pavé droit qu'occupent les noix.

Ayant la masse d'une noix, il faut donc calculer le nombre de noix dans le carton.

Les élèves de 6<sup>ème</sup> pourront apparenter une noix à un cube ou un pavé droit.

Les élèves de 5<sup>ème</sup> et de 4<sup>ème</sup> pourront apparenter une noix à un cylindre.

Les élèves de 3<sup>ème</sup> pourront apparenter une noix à une sphère.

Certains élèves ayant accès à une base documentaire cherchent à connaître une formule pour le volume d'une ellipsoïde mais se rendent vite compte de sa difficulté et se replie sur un solide connu. C'est déjà là que certains élèves prennent conscience qu'ils effectuent du calcul approché et qu'il n'y aura pas de réponse exacte.

Le calcul de l'espace occupé par les noix et, par de là, du nombre de noix se base directement sur la compréhension de la notion de volume. On divisera le volume de cet espace (apparenté à un pavé droit) par le volume d'une noix pour obtenir le nombre de noix. On fera également attention aux unités identiques qu'implique la division.

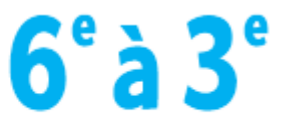

### **HP 300s+**

Il reste à calculer la masse des noix. Par proportionnalité, connaissant le nombre de noix, on déduit cette masse totale.

On pourra terminer sur la présence d'espaces vides entre les noix.

Peu d'élèves y pensent mais quel que soit le solide qu'ils ont choisi pour une noix, ils ont soit oublié de compté ou soit compté des espaces vides que la noix n'occupe pas.

Lors du bilan général (avec affiche et présentation orale de chaque groupe par exemple), on peut alors débattre sur le groupe le plus proche de la réalité.

Le matériel à utiliser est :

ಗ್ರೂ

- Une calculatrice HP 300s+
- Une règle graduée
- Une feuille de brouillon
- Un stylo
- Une affiche
- Des feutres pour écrire sur l'affiche
- (un accès à une base documentaire si on ne donne pas les documents 3 et 4)

**Résolution :** Commençons par calculer le volume de l'espace occupé par les noix.

Il s'agit d'un pavé droit de dimensions obtenues par un calcul d'échelle avec le ballon de basket. La hauteur du pavé droit est celui du ballon : 24,3 cm = 243 mm.

Pour la longueur et la largeur, on peut dire grossièrement qu'elles sont identiques et égales à deux diamètres de ballon. Si on veut être plus précis, on prend sa règle gradué pour établir le tableau suivant :

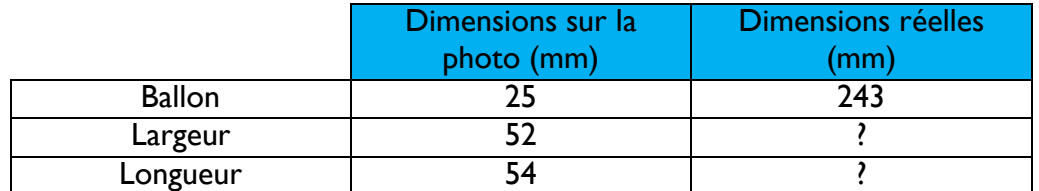

Par proportionnalité, on trouve la largeur et la longueur réelles en mm :

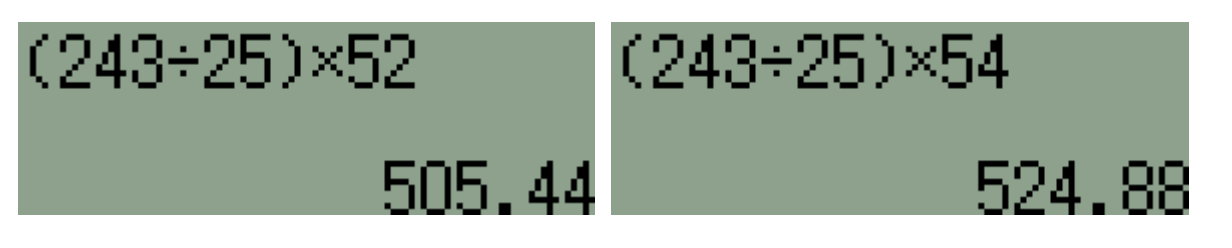

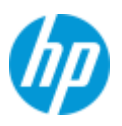

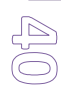

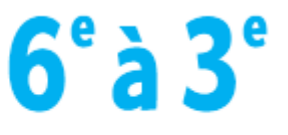

**HP 300s+** 

On en déduit le volume du pavé droit et donc de celui de l'espace occupé par les noix en faisant Hauteur  $\times$  Longueur  $\times$  Largeur et on obtient en mm<sup>3</sup>:

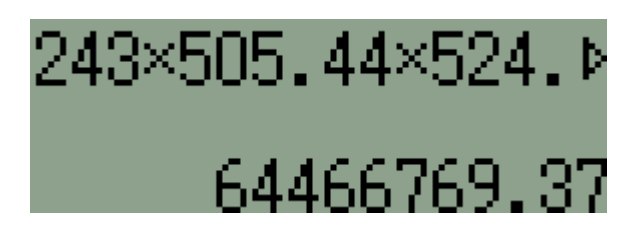

On traitera ensuite ces trois cas :

- Représentation d'une noix par un cube ;
- Représentation d'une noix par un pavé droit ;
- Représentation d'une noix par une sphère.

Avec les dimensions données de la noix, on peut l'apparenter à un cube de 35 mm de côté. Pour calculer le volume d'un cube, on effectue ce calcul : côté × côté × côté. On obtient en mm $<sup>3</sup>$ :</sup>

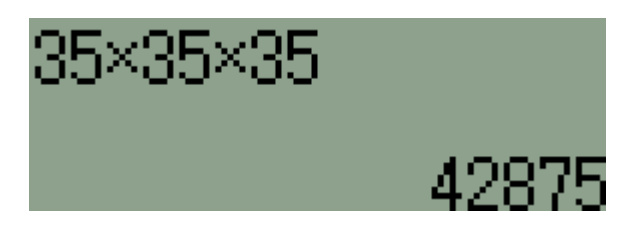

En divisant le volume (en mm<sup>3</sup>) de l'espace total occupé par les noix par ce volume (aussi en mm<sup>3</sup>), on obtient une valeur approchée du nombre de noix :

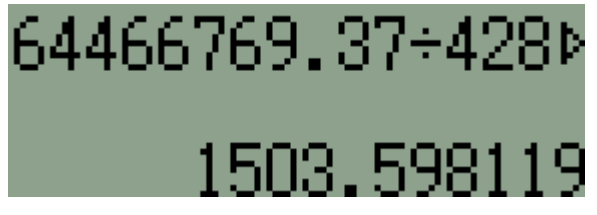

Avec les dimensions données de la noix, on peut l'apparenter à un pavé droit de 30 mm sur 30 mm sur 40 mm.

Pour calculer le volume d'un pavé droit, on effectue ce calcul : Hauteur × Longueur × Largeur. On obtient en mm $<sup>3</sup>$ :</sup>

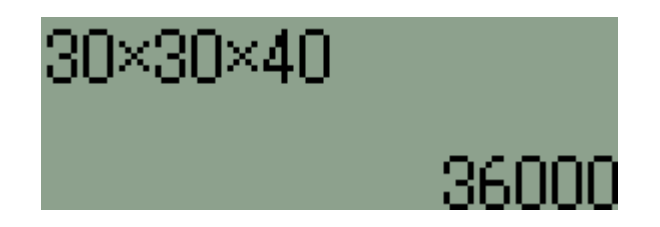

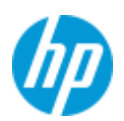

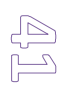

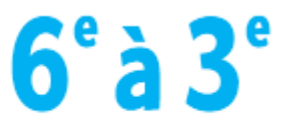

**HP 300s+** 

En divisant le volume (en mm<sup>3</sup>) de l'espace total occupé par les noix par ce volume (aussi en mm<sup>3</sup>), on obtient une valeur approchée du nombre de noix :

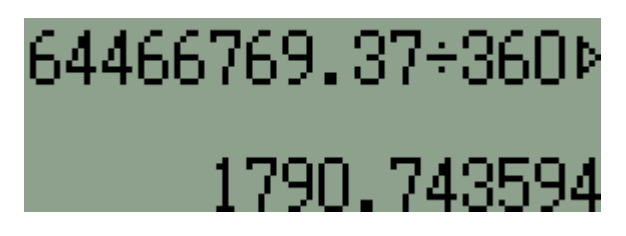

Avec les dimensions données de la noix, on peut l'apparenter à une sphère de 35 mm de diamètre. Des sphères empilées créent de gros espaces vides. On s'éloignera vraiment de la masse réelle. Pour calculer le volume d'un pavé droit, on effectue ce calcul :  $4/3 \times \pi \times$  rayon<sup>3</sup>.

π s'obtient sur la HP 300s+ avec les touches :

 $x$  to  $x$ Le cube s'obtient sur la HP 300s+ avec les touches :

On obtient en mm $<sup>3</sup>$ :</sup>

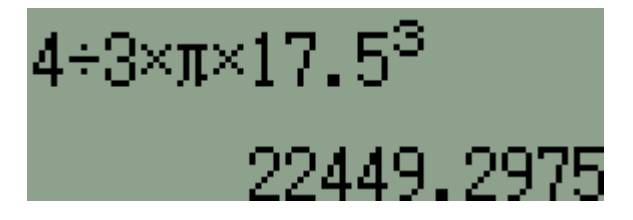

En divisant le volume (en mm<sup>3</sup>) de l'espace total occupé par les noix par ce volume (aussi en mm<sup>3</sup>), on obtient une valeur approchée du nombre de noix :

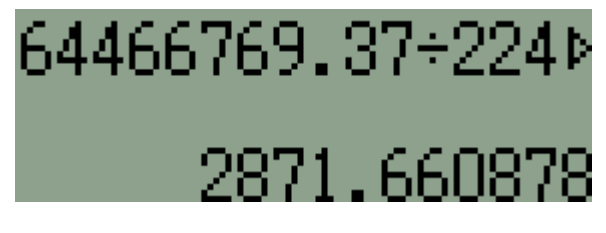

Il reste à multiplier le nombre de noix par la masse d'une noix pour chaque cas. Résultats en grammes :

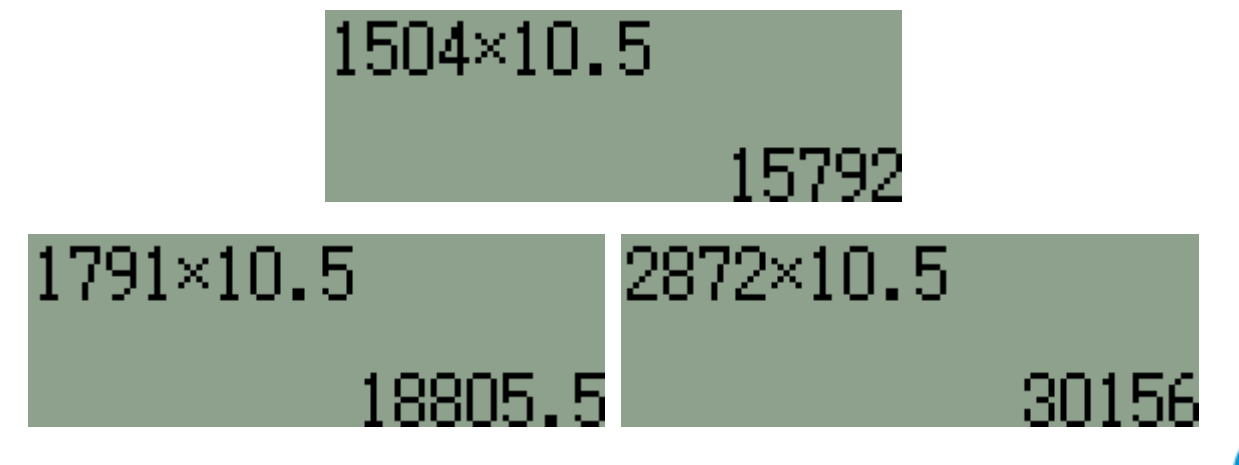

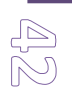

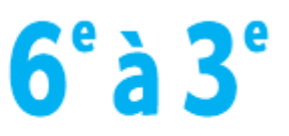

### **HP 300s+**

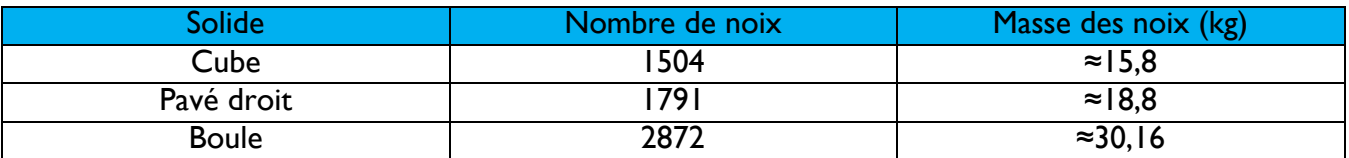

La masse réelle des noix (en négligeant la masse du carton) est de :

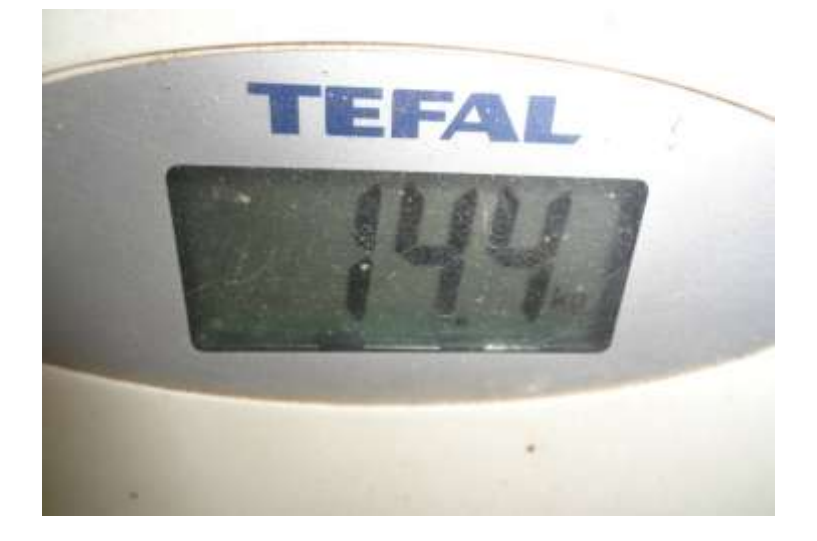

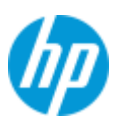